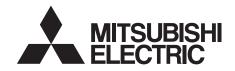

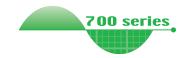

INSTRUCTIONS

INSTALLATION

INVERTER Plug-in option FR-A7NC E kit INSTRUCTION MANUAL

CC-Link communication function

| PRE-OPERATION INSTRUCTION |
|---------------------------|
| INSTALLAT                 |
| WIF                       |
| INVERTER SET              |
| FUNCTION OVERV            |
|                           |

| WIRING  | 3 |
|---------|---|
| SETTING |   |

| UNCTION      | OVERVIEW |   |
|--------------|----------|---|
| 0.110.110.11 | OVERVIEW | 4 |

| O SIGNAL LIST |  |
|---------------|--|
|---------------|--|

PROGRAMMING EXAMPLES

HOW TO CHECK FOR ERROR USING THE LEDS

Thank you for choosing this Mitsubishi Inverter plug-in option. This Instruction Manual gives handling information and precautions for use of this equipment. Incorrect handling might cause an unexpected fault. Before using the equipment, please read this manual carefully to use the equipment to its optimum. Please forward this manual to the end user.

# This section is specifically about safety matters

Do not attempt to install, operate, maintain or inspect this product until you have read through this Instruction Manual and appended documents carefully and can use the equipment correctly. Do not use this product until you have a full knowledge of the equipment, safety information and instructions.

In this Instruction Manual, the safety instruction levels are classified into "WARNING" and "CAUTION".

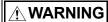

Incorrect handling may cause hazardous conditions, resulting in death or severe injury.

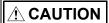

Incorrect handling may cause hazardous conditions, resulting in medium or slight injury, or may cause only material damage.

The AUTION level may even lead to a serious consequence according to conditions. Both instruction levels must be followed because these are important to personal safety.

#### SAFETY INSTRUCTIONS

#### 1. Electric Shock Prevention

## **⚠ WARNING**

- While the inverter power is ON, do not remove the front cover or the wiring cover. Do not run the inverter with the front cover or the wiring cover removed. Otherwise you may access the exposed high voltage terminals or the charging part of the circuitry and get an electric shock.
- Even if power is OFF, do not remove the front cover except for wiring or periodic inspection. You may accidentally touch the charged inverter circuits and get an electric shock.
- Before wiring or inspection, power must be switched OFF. To confirm that, LED indication of the operation panel must be checked. (It must be OFF.) Any person who is involved in wiring or inspection shall wait for at least 10 minutes after the power supply has been switched OFF and check that there are no residual voltage using a tester or the like. The capacitor is charged with high voltage for some time after power OFF, and it is dangerous.
- Any person who is involved in wiring or inspection of this equipment shall be fully competent to do the work.
- The plug-in option must be installed before wiring. Otherwise, you may get an electric shock or be injured.
- Do not touch the plug-in option or handle the cables with wet hands. Otherwise you may get an electric shock.
- Do not subject the cables to scratches, excessive stress, heavy loads or pinching. Otherwise you may get an electric shock.

#### 2. Injury Prevention

## **⚠** CAUTION

- The voltage applied to each terminal must be the ones specified in the Instruction Manual. Otherwise burst, damage, etc. may occur.
- The cables must be connected to the correct terminals.
   Otherwise burst, damage, etc. may occur.
- Polarity must be correct. Otherwise burst, damage, etc. may occur.
- While power is ON or for some time after power-OFF, do not touch the inverter as they will be extremely hot. Doing so can cause burns.

#### 3. Additional Instructions

Also the following points must be noted to prevent an accidental failure, injury, electric shock, etc.

1) Transportation and mounting

## **ACAUTION**

- Do not install or operate the plug-in option if it is damaged or has parts missing.
- Do not stand or rest heavy objects on the product.
- The mounting orientation must be correct.
- Foreign conductive objects must be prevented from entering the inverter. That includes screws and metal fragments or other flammable substances such as oil.

#### 2) Trial run

## **⚠** CAUTION

 Before starting operation, each parameter must be confirmed and adjusted. A failure to do so may cause some machines to make unexpected motions.

#### 3) Usage

## **!** WARNING

- Do not modify the equipment.
- Do not perform parts removal which is not instructed in this manual. Doing so may lead to fault or damage of the inverter.

# **!** CAUTION

- When parameter clear or all parameter clear is performed, the required parameters must be set again before starting operations because all parameters return to the initial value.
- For prevention of damage due to static electricity, nearby metal must be touched before touching this product to eliminate static electricity from your body.
- 4) Maintenance, inspection and parts replacement

## **!** CAUTION

- Do not test the equipment with a megger (measure insulation resistance).
- 5) Disposal

## **⚠** CAUTION

- This inverter plug-in option must be treated as industrial waste.
- 6) General instruction

Many of the diagrams and drawings in this Instruction Manual show the inverter without a cover or partially open for explanation. Never operate the inverter in this manner. The cover must be reinstalled and the instructions in the inverter manual must be followed when operating the inverter.

# - CONTENTS -

| 1 PRE-OPERATION INSTRUCTIONS           | 1  |
|----------------------------------------|----|
| 1.1 Unpacking and product confirmation | 1  |
| 1.1.1 Product confirmation             |    |
| 1.2 Parts                              |    |
| 1.3 Inverter option specifications     | 4  |
| 1.4 CC-Link version                    | 5  |
| 1.4.1 CC-Link ver. 1.10                |    |
| 1.4.2 CC-Link ver. 2                   | 5  |
| 2 INSTALLATION                         | 6  |
| 2.1 Pre-installation instructions      | 6  |
| 2.2 Installation procedure             | 6  |
| 3 WIRING                               | 12 |
| 3.1 System configuration example       |    |
| 3.2 Connection of several inverters    | 13 |
| 3.3 Connection cable                   | 16 |
| 3.4 Wiring                             | 16 |
| 4 INVERTER SETTING                     | 20 |

| 4.1 Parameter list                                                              | 20    |
|---------------------------------------------------------------------------------|-------|
| 4.2 Operation mode setting                                                      | 21    |
| 4.2.1 Operation mode indicator                                                  |       |
| 4.2.2 Operation mode switching and communication startup mode (Pr. 79, Pr. 3    | 40)22 |
| 4.3 Operation at communication error occurrence                                 | 24    |
| 4.3.1 Operation selection at communication error occurrence (Pr. 500 to Pr. 502 | 24    |
| 4.3.2 Fault and measures                                                        | 28    |
| 4.4 Inverter reset                                                              | 29    |
| 4.5 CC-Link function setting                                                    | 31    |
| 4.5.1 Station number setting (Pr. 542)                                          |       |
| 4.5.2 Baud rate setting (Pr. 543)                                               |       |
| 4.5.3 Frequency command with sign (Pr. 541)                                     | 33    |
| 5 FUNCTION OVERVIEW                                                             | 34    |
| 5.1 Function block diagram                                                      |       |
| 5.2 Output from the inverter through network                                    |       |
| 5.3 Input to the inverter through network                                       |       |
| 6 I/O SIGNAL LIST                                                               | 37    |
| 6.1 CC-Link extended setting (Pr. 544)                                          |       |
| 6.2 I/O signal list                                                             |       |
| 6.2.1 I/O signal when CC-Link ver.1 one station (FR-E500 series compatible) is  |       |
| 6.2.2 I/O signal when CC-Link ver.1 one station is occupied (Pr. 544 = "1")     | ,     |
|                                                                                 |       |

| 6.2.3  | I/O signal when CC-Link ver.2 double setting is selected (Pr. 544 = "12")    | 42 |
|--------|------------------------------------------------------------------------------|----|
| 6.2.4  | I/O signal when CC-Link ver.2 quadruple setting is selected (Pr. 544 = "14") | 43 |
| 6.2.5  | I/O signal when CC-Link ver.2 octuple setting is selected (Pr. 544 = "18")   |    |
|        |                                                                              |    |
| 7 DET  | AILS OF INPUT AND OUTPUT SIGNALS                                             | 46 |
| 7.1 De | tails of remote input and output signals                                     |    |
| 7.1.1  | Output signals (master module to inverter (FR-A7NC))                         | 46 |
| 7.1.2  | Input signals (inverter (FR-A7NC) to master module)                          | 48 |
| 7.2 De | tails of remote register                                                     | 51 |
| 7.2.1  | Remote register (master module to inverter (FR-A7NC))                        | 51 |
| 7.2.2  | Remote register (inverter (FR-A7NC) to master module)                        | 54 |
| 7.2.3  | Instruction codes                                                            | 57 |
| 7.2.4  | Monitor codes                                                                | 61 |
|        |                                                                              |    |
| 8 PRC  | OGRAMMING EXAMPLES                                                           | 62 |
| 8.1 Pr | ogram example for reading the inverter status                                |    |
| 8.2 Pr | ogram example for setting the operation mode                                 | 66 |
| 8.3 Pr | ogram example for setting the operation commands                             | 67 |
| 8.4 Pr | ogram example for monitoring the output frequency                            | 68 |
|        | ogram example for parameter reading                                          |    |
|        | ogram example for parameter writing                                          |    |
|        | ogram example for setting the running frequency                              |    |
|        | ogram example for fault record reading                                       |    |
| 0.0    |                                                                              |    |

| 8.9  | Program example for resetting the inverter at inverter error | .74 |
|------|--------------------------------------------------------------|-----|
| 8.10 | Instructions                                                 | .75 |
| 9    | HOW TO CHECK FOR ERROR USING THE LEDS                        | 77  |
| 9.1  | When one inverter is connected                               |     |
| 9.2  | When two or more inverters are connected                     | .79 |
| 9.3  | Communication stops during operation                         | .81 |

# 1 PRE-OPERATION INSTRUCTIONS

# 1.1 Unpacking and product confirmation

Take the plug-in option out of the package, check the product name, and confirm that the product is as you ordered and intact.

This product is a plug-in option for the FR-E700 series inverters (with standard control circuit terminal specifications) and the FR-E700EX series drive units.

For using the FR-E700EX series, use this Instruction Manual assuming that the term "inverter" means "drive unit", and the term "frequency (0.01Hz increments)" means "rotation speed (1r/min increments)".

#### 1.1.1 Product confirmation

Check the enclosed items.

| Official tife cholosed items.                                                                                                    |                             |                                               |
|----------------------------------------------------------------------------------------------------|-----------------------------|-----------------------------------------------|
| Plug-in option1                                                                                                    | Mounting screw (M3 × 6mm)2  | Terminal block1                               |
| SD LRUN                                                                                                    | (Refer to page 8, 10.)      | (Refer to page 8, 10.)                        |
| SOLUMNO ROLLER RUN                                                                                                    |                             | Dogogo Para Para Para Para Para Para Para Par |
| Front cover for plug-in option1                                                                                                    | Option protective cover * 1 | Option small cover (Not used) 1               |
| (Refer to page 8, 10.)                                                                                                    | (Refer to page 8.)          |                                               |
| de la companya de la companya de la |                             |                                               |

<sup>\*</sup> Only for the FR-E720-3.7K (FR-E720-175) or lower and FR-E740-7.5K (FR-E740-170) or lower.

#### —— CAUTION ———

• Install a provided front cover for plug-in option, in place of the inverter front cover.

# $\overline{\gamma}$

#### 1.2 Parts

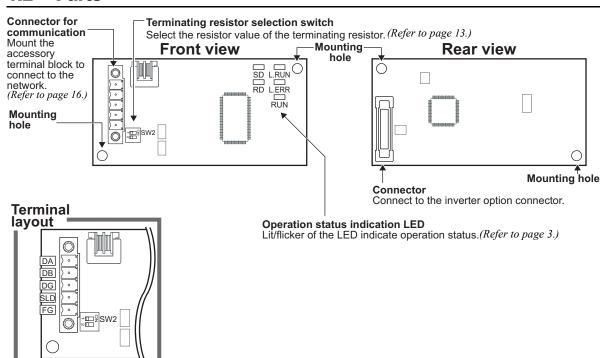

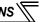

### Operation status indication LED

| LED   | Description                                                                                                    |  |
|-------|----------------------------------------------------------------------------------------------------|--|
| L.RUN | Lit when refresh data is properly received. Turns OFF when a data transmission is stopped for a certain period of time.                                                                                                    |  |
| L.ERR | <ul> <li>Lit when a communication error occurs in the own station and flickers when settings of switch, etc. are changed while power is ON.</li> <li>Flickers when the <i>Pr. 542</i> or <i>Pr. 543</i> setting is changed.</li> <li>Turn the power ON again or turn the RES signal ON. (<i>Refer to page 31, 32.</i>)</li> </ul> |  |
| RUN   | Lit during normal operation (5V is supplied in the board) (Lit even in the noncommunication status.) Flickers when the master station is CC-Link ver.1 and the FR-A7NC is CC-Link ver.2 compatible. (Refer to page 5.)                                                                                                    |  |
| SD    | Turns OFF when no data is transmitted.                                                                                                    |  |
| RD    | Lit when the received data carrier is detected.                                                                                                    |  |

### REMARKS

- · Set the station number using Pr. 542 Communication station number (CC-Link). (Refer to page 31.)
- Set transmission baud rate using Pr. 543 Baud rate selection (CC-Link). (Refer to page 32.)

# 1.3 Inverter option specifications

| Option Type                | Inverter plug-in, terminal block connectable                                              |  |
|----------------------------|-------------------------------------------------------------------------------------------|--|
| Power Supply               | 5VDC supplied from the inverter                                                           |  |
| Number of                  | 42 units at max. (Refer to page 37 for the number of stations occupied.)                  |  |
| Connectable Units          | Can be used in combination with other options.                                            |  |
| Cable Size                 | 0.3mm <sup>2</sup> to 0.75mm <sup>2</sup>                                                 |  |
| Station Type               | Remote device station                                                                     |  |
| Number of Stations         | CC-Link ver.1: one station occupied                                                       |  |
| Occupied                   | CC-Link ver.2: one station occupied (selectable from among double, quadruple and octuple) |  |
| <b>Communication Cable</b> | CC-Link dedicated cable, CC-Link dedicated cable compatible with version 1.10             |  |

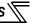

#### 1.4 CC-Link version

#### 1.4.1 CC-Link ver. 1.10

The conventional CC-Link, defined as ver. 1.00, has the restriction on the inter-station cable length. The improved CC-Link, defined as ver. 1.10, can support 20cm or longer inter-station cable.

Refer to the instruction manual of CC-Link master module for the maximum overall cable lengths and interstation cable lengths for CC-Link ver. 1.00 and ver. 1.10.

#### CC-Link ver. 1.10 compatibility conditions

- 1) All modules that comprise a CC-Link system should be compatible with CC-Link ver. 1.10.
- 2) All data link cables should be CC-Link ver. 1.10 compatible, CC-Link dedicated cables. (CC-Link ver. 1.10 compatible cables have a CC-Link logo or ver. 1.10 indication.)

#### = CAUTION =

 In a system that is composed of the mixed modules and cables compatible with CC-Link version 1.00 and the ones compatible with version 1.10, the maximum overall cable length and inter-station cable length are compatible with CC-Link version 1.00 specifications.

#### 1.4.2 CC-Link ver. 2

The FR-A7NC is compatible with CC-Link ver.2.

When using the CC-Link ver.2 setting with the FR-A7NC, the master station also needs to be compatible with the CC-Link ver.2

For CC-Link ver.2, double, quadruple and octuple settings can be used to increase the remote register (RWr/w) points.

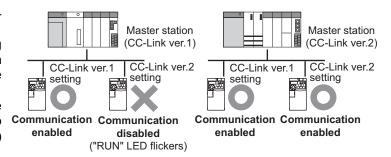

# 2 INSTALLATION

### 2.1 Pre-installation instructions

Make sure that the input power of the inverter is OFF.

## **∴** CAUTION

Do not mount or remove the plug-in option while the input power is ON. Otherwise, the inverter and plug-in option may be damaged.

♠ Static electricity in your body must be discharged before you touch the product. Otherwise the product may be damaged.

# 2.2 Installation procedure

#### —— CAUTION —

 Always perform wiring to the main circuit terminals and control circuit terminals before installing the option. Wiring cannot be performed after installing the option.

For wiring to terminals RUN, FU, and SE of control circuit terminal, run cables as shown in the right figure to prevent them from being caught between the option board and control circuit terminal block. In case cables are caught, the inverter may be damaged.

- When the inverter cannot recognize that the option unit is mounted due to improper installation, etc., "£. /" (option fault) is displayed.
- When mounting/removing an option, hold the sides of the option. Do not press on the parts on the option circuit board. Stress applied to the parts by pressing, etc. may cause a failure.
- Take caution not to drop mounting screws during the mounting and removal of the option.
- Pull the option straight out when removing. Pressure applied to the connector and to the option circuit board may break the option.

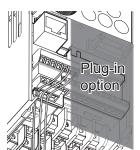

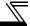

- Inverter with one front cover
- (1) Remove the front cover of the inverter. (For details on how to remove the front cover, refer to the Instruction Manual (Applied) of the inverter.)
- (2) The PU cover on the front cover needs to be removed. Open the PU cover with a screwdriver, etc. and force it to swing open widely in the direction shown by the arrow in the figure below until it is off its hinges.

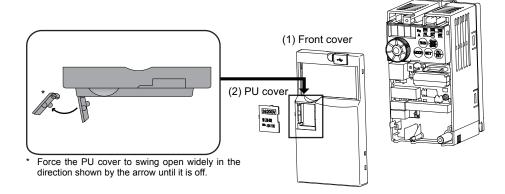

Because the voltage class, model name, and SERIAL number (voltage class only for FR-E740-5.5K (FR-E740-120) or higher) are written on the PU cover, the PU cover needs to be installed on the supplied front cover (the front cover for plug-in option) as a substitute for the initial PU cover on it.

- $\overline{Z}$
- (3) Install the option protective cover.
- (4) Securely fit the connector of the plug-in option to the inverter connector along the guides.
- (5) Securely fix the both top and bottom of the plug-in option to the inverter with the accessory mounting screws (tightening torque 0.33N•m to 0.40N•m). If the screw holes do not line up, the connector may not have been plugged securely. Check for loose plugging.
- (6) Remove a PU cover on the supplied front cover for plug-in option to replace a PU cover with the PU cover removed from the original front cover in step (2).
- (7) Mount the already wired terminal block to the plug-in option. (Refer to Chapter 3 for wiring.)
- (8) Install the front cover for plug-in option to the inverter.

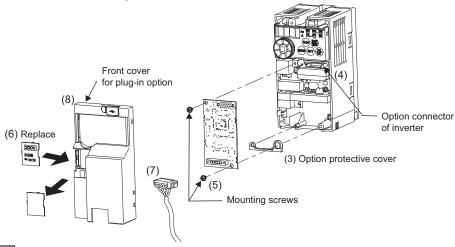

 The protective structure (JEM1030) applied to the inverter without optional protective cover shall be the open type (IP00).

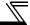

- Inverter with two front covers
- (1) Remove the front covers 1 and 2 of the inverter. (For details on how to remove the front covers, refer to the Instruction Manual (Applied) of the inverter.)
- (2) Remove the PU cover from the front cover 2. For removing the PU cover, refer to page 7.

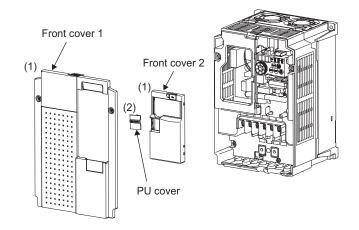

 Because the voltage class is written on the PU cover, the PU cover needs to be installed on the supplied front cover (the front cover for plug-in option) as a substitute for the initial PU cover on it.

- (3) Install the front cover 1 to the inverter.
- (4) Securely fit the connector of the plug-in option to the inverter connector along the guides.
- (5) Securely fix the both top and bottom of the plug-in option to the inverter with the accessory mounting screws (tightening torque 0.33N•m to 0.40N•m). If the screw holes do not line up, the connector may not have been plugged securely. Check for loose plugging.
- (6) Remove a PU cover on the supplied front cover for plug-in option to replace a PU cover with the PU cover removed from the original front cover 2 in step (2).
- (7) Mount the already wired terminal block to the plug-in option. (Refer to Chapter 3 for wiring.)
- (8) Install the front cover for plug-in option to the inverter.

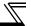

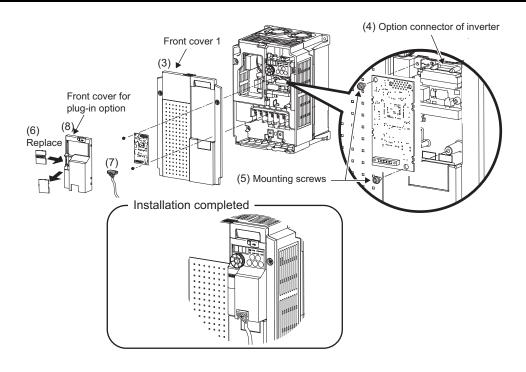

# 3 WIRING

# 3.1 System configuration example

- (1) Programmable controller side
  Mount the "RJ61BT11", "QJ61BT11N", "L26CPU-BT", "L26CPU-PBT", "LJ61BT11", "A1SJ61QBT11" or
  "A1SJ61BT11", "CC-Link system master/local module" on the main or extension base unit having the
  programmable controller CPU used as the master station.
- (2) Inverter side Mount the option (FR-A7NC) on the inverter.
- (3) Connect the programmable controller CC-Link module master station and the terminal block supplied with the FR-A7NC with the CC-Link dedicated cable. After connecting the terminal block to the FR-A7NC, fit the front cover.

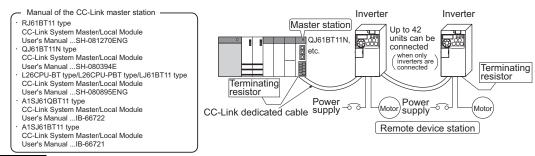

## **REMARKS**

- When the CPU has automatic refresh function (example: QnA series CPU)
   When the END instruction is executed by the programmable controller CPU, the buffer memory is automatically refreshed to enable communication with a remote device.
- When the CPU does not have automatic refresh function (example: AnA series CPU)
   Sequence ladder logic is configured to perform direct communication with the buffer memory of the master station and to enable communication with a remote device.

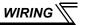

### 3.2 Connection of several inverters

An inverter can join the link system as a CC-Link remote device station, and such device stations can be controlled and monitored with a user program of a programmable controller. These devices can be useful components of an automated factory.

For the shield cable of the CC-Link dedicated cable, connect it to "SLD" of each unit and always earth (ground) it via "FG".

Terminals SLD and FG are connected inside the unit.

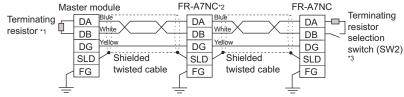

\*1 Use the terminating resistors supplied with the programmable controller.

Perform setting of the terminating resistor selection switch (SW2).

- \*2 For the unit in the middle, set 1 and 2 of SW2 to OFF (without terminating resistor).
- (Refer to page 2 for the position of the switch.)

  When connecting a terminating resistor separately, do not use a built-in terminating resistor. (SW2 1-OFF, 2-OFF)

|                  | 1 2 |     | Description                        |
|------------------|-----|-----|------------------------------------|
| → III O<br>N III | OFF | OFF | Without<br>terminating<br>resistor |
| - 0 0<br>2 0 0   | ON  | OFF | Do not use.                        |
| 1 0 0<br>2 0 0   | OFF | ON  | 130Ω                               |
| NON N            | ON  | ON  | 110Ω                               |

 $130\Omega$  is a resistance value for the CC-Link ver.1.00 dedicated high performance cable.

When performing online exchange

The built-in terminating resistor cannot be exchanged online since the terminating resistor is on the FR-A7NC board and disconnected when the terminal block is removed from the FR-A7NC connector for communication. When changing the FR-A7NC online, connect a terminating resistor supplied with a programmable controller master module to the FR-A7NC after modifying it and do not use the internal terminating resistor (SW2 1-OFF, 2-OFF).

Connection with the terminating resistor
 Connect the terminating resistor between terminals
 DA-DB of the FR-A7NC at the end.

Modify the terminating resistors supplied with the programmable controller to use.

When a resistor is not supplied with the master module, use a resistor with 110 $\Omega$  1/2W available on the market.

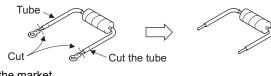

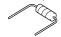

Maximum number of connectable units to one master station (CC-Link ver.1.10):
 42 units (when only inverters are connected)

If any other units are included, the number of stations occupied depends on the unit specifications and therefore the following conditions must be satisfied:

$$\{(1 \times a) + (2 \times b) + (3 \times c) + (4 \times d)\} \le 64$$

a: Number of units occupying 1 station c: Number of units occupying 3 stations

b: Number of units occupying 2 stations d: Number of units occupying 4 stations

$$\{(16 \times A) + (54 \times B) + (88 \times C)\} \le 2304$$

A: Number of remote I/O stations ≤ 64

B: Number of remote device stations  $\leq 42$ 

C: Number of local, standby master and intelligent device stations ≤ 26

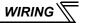

(2) Maximum number of connectable units to one master station (CC-Link ver.2.00): 42 units (when only inverters are connected)

If any other units are included, the number of stations occupied depends on the unit and therefore the following conditions must be satisfied:

- $\{(a + a2 + a4 + a8) + (b + b2 + b4 + b8) \times 2 + (c + c2 + c4 + c8) \times 3 + (d + d2 + d4 + d8) \times 4\} \le 64$
- $\{(a \times 32 + a2 \times 32 + a4 \times 64 + a8 \times 128) + (b \times 64 + b2 \times 96 + b4 \times 192 + b8 \times 384) + (c \times 96 + c2 \times 160 + c4 \times 320 + c8 \times 640) + (d \times 128 + d2 \times 224 + d4 \times 448 + d8 \times 896)\} \le 8192$
- $\{(a \times 4 + a2 \times 8 + a4 \times 16 + a8 \times 32) + (b \times 8 + b2 \times 16 + b4 \times 32 + b8 \times 64) + (c \times 12 + c2 \times 24 + c4 \times 48 + c8 \times 96) + (d \times 16 + d2 \times 32 + d4 \times 64 + d8 \times 128)\} \le 2048$ 
  - a: Number of single setting devices occupying one station
  - b: Number of single setting devices occupying two stations
  - c: Number of single setting devices occupying three stations
  - d: Number of single setting devices occupying four stations
  - a2: Number of double setting devices occupying one station
  - b2: Number of double setting devices occupying two stations
  - c2: Number of double setting devices occupying three stations
  - d2: Number of double setting devices occupying four stations
  - a4: Number of quadruple setting devices occupying one station
  - b4: Number of quadruple setting devices occupying two stations
  - c4: Number of quadruple setting devices occupying three stations
  - d4: Number of quadruple setting devices occupying four stations
  - a8: Number of octuple setting devices occupying one station
  - b8: Number of octuple setting devices occupying two stations
  - c8: Number of octuple setting devices occupying three stations
  - d8: Number of octuple setting devices occupying four stations
- $16 \times A + 54 \times B + 88 \times C < 2304$ 
  - A: Numbers of remote I/O stations < 64
  - B. Number of remote device stations < 42
  - C: Number of local and intelligent device stations ≤ 26

### 3.3 Connection cable

In the CC-Link system, use CC-Link dedicated cables.

If the cable used is other than the CC-Link dedicated cable, the performance of the CC-Link system is not guaranteed.

For the specifications of the CC-Link dedicated cable, refer to the website of the CC-Link Partner Association.

Website of the CC-Link Partner Association http://www.cc-link.org/

# 3.4 Wiring

(1) Strip off the sheath of the CC-Link dedicated cable and twist wires to use. If the length of the sheath pealed is too long, a short circuit may occur among neighboring wires. If the length is too short, wires might come off.

Use recommended cables. (Refer to page 16.) Recommended tightening torque:  $0.22N \cdot m$  to  $0.25N \cdot m$  Wire the stripped cable after twisting it to prevent it from becoming loose. (Do not solder it.)

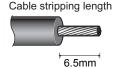

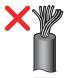

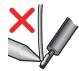

Use a blade terminal as necessary.

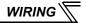

#### Recommended blade terminal model

For wiring of the CC-link communication signal, two CC-Link dedicated cables need to be twisted to wire to one terminal block

It is recommended to use the following blade terminal and tool

Recommended products (as of February 2015): Phoenix Contact Co.. Ltd.

- · Ferrule terminal model: Al-TWIN2 × 0.5-8WH
- · Ferrule terminal crimping tool name: CRIMPFOX 6

Note the crimping method.

Hold the long side in a longitudinal direction and insert it into the terminal block.

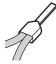

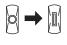

# Connection of the shielding wires of the CC-Link dedicated cable

Twist the shielding wires and wire to the terminal SLD. Use a compression tube and junction terminal block.

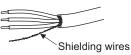

#### Use of a compression tube

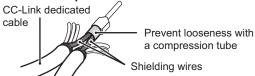

#### Use of a junction terminal block

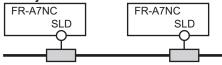

Junction terminal block Junction terminal block

(2) Loosen the terminal screw and insert the cable into the terminal.

| Screw Size | Tightening Torque  | Cable Size                                | Screwdriver                                                                   |
|------------|--------------------|-------------------------------------------|-------------------------------------------------------------------------------|
| M2         | 0.22N·m to 0.25N·m | 0.3mm <sup>2</sup> to 0.75mm <sup>2</sup> | Small ⊖ flat-blade screwdriver<br>(Tip thickness: 0.4mm /tip width:<br>2.5mm) |

#### —— CAUTION —

- Undertightening can cause cable disconnection or malfunction. Overtightening can cause a short circuit or malfunction due to damage to the screw or unit.
- (3) Connect the terminal block to the connector for communication of the communication option.

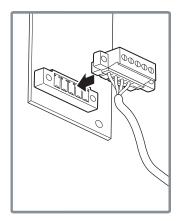

(4) When wiring an inverter, which has front covers 1 and 2, pass the cable over the front cover 1 as shown below. If a CC-Link cable is passed through underneath the inverter front cover 1, the bending radius of the cable shortens, stressing the cable.

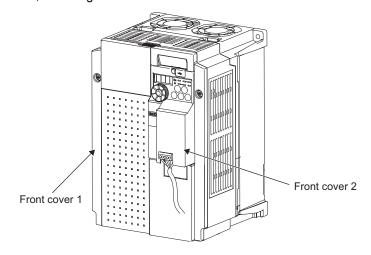

## REMARKS

• If the terminal block of the FR-A7NC is removed, the built-in terminating resistor cannot be used. (Refer to page 13.)

## **!** CAUTION

! When wiring, take care not to subject the cable to stress.

 $_{\scriptscriptstyle \perp}$  After wiring, wire offcuts must not be left in the inverter. They may cause a fault, failure or malfunction.

# 4 INVERTER SETTING

### 4.1 Parameter list

The following parameters are used for the plug-in option (FR-A7NC). Set the values according to need.

| Parameter<br>Number | Name                                         | Setting Range                              | Minimum<br>Setting<br>Increments | Initial<br>Value | Refer<br>to<br>Page |
|---------------------|----------------------------------------------|--------------------------------------------|----------------------------------|------------------|---------------------|
| 79                  | Operation mode selection                     | 0 to 4, 6, 7                               | 1                                | 0                | 22                  |
| 313 *1              | DO0 output selection                         |                                            |                                  |                  |                     |
| 314 *1              | DO1 output selection                         | The setting range depends on the inverter. | 1                                | 9999             | 48                  |
| 315 *1              | DO2 output selection                         |                                            |                                  |                  |                     |
| 338                 | Communication operation command source       | 0, 1                                       | 1                                | 0                | *4                  |
| 339                 | Communication speed command source           | 0, 1, 2                                    | 1                                | 0                | *4                  |
| 340                 | Communication startup mode selection         | 0, 1, 10                                   | 1                                | 0                | 22                  |
| 342                 | Communication EEPROM write selection         | 0, 1                                       | 1                                | 0                | *4                  |
| 349 *1              | Communication reset selection                | 0, 1                                       | 1                                | 0                | 29                  |
| 500 *1              | Communication error execution waiting time   | 0 to 999.8s                                | 0.1s                             | 0s               | 24                  |
| 501 *1              | Communication error occurrence count display | 0                                          | 1                                | 0                | 25                  |
| 502                 | Stop mode selection at communication error   | 0 to 3                                     | 1                                | 0                | 26                  |
| 541 *1              | Frequency command sign selection (CC-Link)   | 0, 1                                       | 1                                | 0                | 33                  |
| 542 *1, *2, *3      | Communication station number (CC-Link)       | 1 to 64                                    | 1                                | 1                | 31                  |
| 543 *1, *2, *3      | Baud rate selection (CC-Link)                | 0 to 4                                     | 1                                | 0                | 32                  |
| 544 *1, *2          | CC-Link extended setting                     | 0, 1, 12, 14, 18                           | 1                                | 0                | 37                  |
| 550 *2              | NET mode operation command source selection  | 0, 2, 9999                                 | 1                                | 9999             | *4                  |

<sup>\*1</sup> Parameters which can be displayed when the plug-in option (FR-A7NC) is mounted.

<sup>\*2</sup> The setting is applied after inverter reset or at the next power-ON.

<sup>\*3 &</sup>quot;L.ERR" LED flickers if the setting is changed. If the inverter is reset, the setting is applied and the LED turns OFF.

<sup>\*4</sup> For the parameter details, refer to the Instruction Manual (Applied) of the inverter.

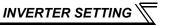

# 4.2 Operation mode setting

The inverter mounted with a communication option has three operation modes.

- (1) PU operation [PU].............. Controls the inverter from the keys of the operation panel on the inverter or parameter unit (FR-PU07/FR-PA07).
- (2) External operation [EXT] ... Controls the inverter by switching ON/OFF external signals connected to the control circuit terminals of the inverter. (The inverter is factory-set to this mode.)
- (3) Network operation [NET] ... Controls the inverter with instructions through network via the communication option.

(The operation signal and running frequency can be entered via the control circuit terminals depending on the *Pr. 338 Communication operation command source* and *Pr. 339 Communication speed command source* settings. For details, refer to the Instruction Manual (Applied) of the inverter.

# 4.2.1 Operation mode indicator

Operation panel

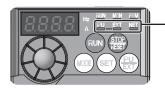

Operation mode indicators

(The operating mode (of the inverter) can be checked

with the ON/OFF state of the LED indicator.)

PU: PU operation mode

EXT: External operation mode

NET: Network operation mode

# 4.2.2 Operation mode switching and communication startup mode (Pr. 79, Pr. 340)

## (1) Operation mode switching conditions

Before switching the operation mode, check the following:

- 1) The inverter is at a stop.
- 2) Both the STF and STR signals are OFF.
- 3) The *Pr. 79 Operation mode selection* setting is correct. (Use the operation panel of the inverter or parameter unit (FR-PU07/FR-PA07) for setting.)

# (2) Operation mode selection at power ON and at restoration from instantaneous power failure

The operation mode at power ON and at restoration from instantaneous power failure can be selected.

Set a value other than "0" in *Pr. 340* to select the Network operation mode.

After started in Network operation mode, parameter write through network is enabled. (Refer to page 70 for a program example for parameter write.)

#### **REMARKS**

- Change of the Pr. 340 setting is applied after power ON or an inverter reset.
- Pr. 340 can be changed on the operation panel in any operation mode.
- When setting a value other than 0 in Pr. 340, make sure that the initial settings of the inverter are correct.
- Refer to the Instruction Manual (Applied) of the inverter for details of Pr. 79, Pr. 340.

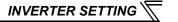

| Pr. 340<br>Setting | Pr. 79<br>Setting        | Operation Mode at Power ON or Power<br>Restoration | Operation Mode Switchover                                                                                           |  |
|--------------------|--------------------------|----------------------------------------------------|----------------------------------------------------------------------------------------------------|--|
|                    | 0 (initial value)        | External operation mode                            | Switching among the External, PU, and NET operation mode is enabled. *1                                             |  |
|                    | 1                        | PU operation mode                                  | PU operation mode fixed                                                                                             |  |
| 0                  | O Fitamel an autien made |                                                    | Switching between the External and NET operation mode is enabled. Switching to the PU operation mode is disallowed. |  |
| (initial           | 3, 4                     | External/PU combined operation mode                | Operation mode switching is disallowed                                                                              |  |
| value)             | 6                        | External operation mode                            | Switching among the External, PU, and NET operation mode is enabled while running.                                  |  |
|                    |                          | X12 (MRS) signal ON External operation mode        | Switching among the External, PU, and NET operation mode is enabled. *1                                             |  |
|                    | 7                        | X12 (MRS) signal OFF External operation mode       | External operation mode fixed (Forcibly switched to External operation mode.)                                       |  |
|                    | 0                        | NET operation mode                                 |                                                                                                    |  |
|                    | 1                        | PU operation mode                                  | Same as when <i>Pr. 340</i> = "0"                                                                                   |  |
|                    | 2                        | NET operation mode                                 |                                                                                                    |  |
| 1                  | 3, 4                     | External/PU combined operation mode                |                                                                                                    |  |
|                    | 6                        | NET operation mode                                 |                                                                                                    |  |
|                    | 7                        | X12 (MRS) signal ON NET operation mode             |                                                                                                    |  |
|                    | ,                        | X12 (MRS) signal OFF External operation mode       |                                                                                                    |  |
|                    | 0                        | NET operation mode                                 | Switching between the PU and NET operation mode is enabled. *2                                                      |  |
|                    | 1                        | PU operation mode                                  | Same as when <i>Pr. 340</i> = "0"                                                                                   |  |
|                    | 2                        | NET operation mode                                 | NET operation mode fixed                                                                                            |  |
| 10                 | 3, 4                     | External/PU combined operation mode                | Same as when <i>Pr. 340</i> = "0"                                                                                   |  |
|                    | 6                        | NET operation mode                                 | Switching between the PU and NET operation mode is enabled while running. *2                                        |  |
|                    | 7                        | External operation mode                            | Same as when <i>Pr. 340</i> = "0"                                                                                   |  |

<sup>\*1</sup> Operation mode cannot be directly switched between the PU operation mode and Network operation mode.

<sup>\*2</sup> Operation mode can be switched between the PU operation mode and Network operation mode by pressing (FU) on the operation panel or inputting the X65 signal.

# 4.3 Operation at communication error occurrence

# 4.3.1 Operation selection at communication error occurrence (Pr. 500 to Pr. 502)

You can select operations at communication error occurrences by setting Pr. 500 to Pr. 502 under network operation.

## (1) Waiting time for the communication line error output after a communication error

Waiting time for the communication error output after a communication line error occurrence can be set.

| Parameter<br>Number | Name                                       | Setting Range | Minimum Setting<br>Increments | Initial Value |
|---------------------|--------------------------------------------|---------------|-------------------------------|---------------|
| 500                 | Communication error execution waiting time | 0 to 999.8s   | 0.1s                          | 0s            |

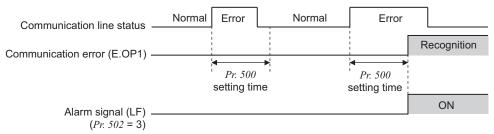

When a communication line error occurs and lasts longer than the time set in *Pr. 500*, it is recognized as a communication error.

If the communication returns to normal within the time, it is not recognized as a communication error, and the operation continues.

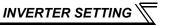

### (2) Displaying and clearing the communication error count

The cumulative count of communication error occurrences can be displayed.

Write "0" to clear the cumulative count.

| Parameter<br>Number | Name                                         | Setting Range | Minimum Setting<br>Increments | Initial Value |
|---------------------|----------------------------------------------|---------------|-------------------------------|---------------|
| 501                 | Communication error occurrence count display | 0             | 1                             | 0             |

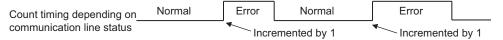

At the point of communication line error occurrence, *Pr. 501 Communication error occurrence count display* is incremented by 1.

The cumulative count of communication error occurrences is counted from 0 to 65535.

When the count exceeds 65535, the displayed value is cleared and the counting starts over from 0 again.

#### CAUTION

• Communication error count is temporarily stored in the RAM. The error count is stored in EEPROM only once per hour. If power reset or inverter reset is performed, *Pr. 501* setting will be the one that is last stored to EEPROM depending on the reset timing.

## (3) Inverter operation at a communication error occurrence

The inverter operation at a communication line error or an option unit fault can be set.

| Parameter<br>Number | Name                                       | Setting Range | Minimum Setting<br>Increments | Initial Value |
|---------------------|--------------------------------------------|---------------|-------------------------------|---------------|
| 502                 | Stop mode selection at communication error | 0, 1, 2, 3    | 1                             | 0             |

### Details of the setting

#### Operation at an error occurrence

| Error Definition   | Pr. 502 Setting | Operation           | Indication          | Fault Output        |  |
|--------------------|-----------------|---------------------|---------------------|---------------------|--|
|                    | 0               |                     |                     |                     |  |
| Communication line | 1               | Continued *         | Normal indication * | Not provided *      |  |
| Communication line | 2               | Continued North     |                     |                     |  |
|                    | 3               |                     |                     |                     |  |
| Communication      | 0, 3            | Coast to stop       | "E.1"               | Provided            |  |
| option             | 1, 2            | Decelerated to stop | "E.1" after stop    | Provided after stop |  |

<sup>\*</sup> When the communication returns to normal within the time period set in *Pr. 500*, the communication option error (E.OP1) does not occur.

#### • Operation at error recognition after elapse of Pr. 500 time

| <b>Error Definition</b> | Pr. 502 Setting | Operation           | Indication         | Fault Output        |
|-------------------------|-----------------|---------------------|--------------------|---------------------|
|                         | 0               | Coast to stop       | "E.OP1"            | Provided            |
| Communication line      | 1               | Decelerated to stop | "E.OP1" after stop | Provided after stop |
| Communication line      | 2               | Decelerated to stop | L.OFT after stop   | Not provided        |
|                         | 3               | Continued           | Normal indication  | Not provided        |
| Communication           | 0, 3            | Coast to stop       | "E.1"              | Provided            |
| option                  | 1, 2            | Decelerated to stop | "E.1" after stop   | Provided after stop |

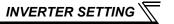

#### Operation at error removal

| Error Definition   | Pr. 502 Setting | Operation    | Indication          | Fault Output         |  |
|--------------------|-----------------|--------------|---------------------|----------------------|--|
|                    | 0               | Stopped,     | "E.OP1",            | Output, continuously |  |
| Communication line | 1               | continuously | continuously        | Output, continuously |  |
| Communication line | 2               | Restart      | Normal indication   | Not provided         |  |
|                    | 3               | Continued    | Normal indication   | Not provided         |  |
| Communication      | 0, 3            | Stopped,     | "E.1", continuously | Output, continuously |  |
| option itself      | 1, 2            | continuously | L. i , continuously | Output, continuously |  |

#### - CAUTION -

- Communication line error [E.OP1 (fault data: HA1)] is an error that occurs on the communication line.
   Communication option error [E. 1 (fault data: HF1)] is an error that occurs in the communication circuit inside the option.
- Fault output indicates the fault output signal (ALM signal) and fault bit output.
- When the fault output setting is active, fault records are stored in the faults history.
   When the fault output setting is not active, fault record is overwritten to the faults history temporarily but not stored.
  - After the error is removed, the fault indication is reset, changing the display back to normal, and the last fault is displayed in the faults history.
- When the *Pr.* 502 setting is "1" or "2", the deceleration time is the normal deceleration time setting (e.g. *Pr.* 8, *Pr.* 44, *Pr.* 45).
- The acceleration time at a restart is the normal acceleration time setting (e.g. Pr. 7, Pr. 44).
- When the Pr. 502 setting is "2", the operation/speed command at a restart is the one given before the error
  occurrence.
- When a communication line error occurs at the *Pr. 502* setting of "2", removing the error during deceleration causes acceleration to restart at that point. (Acceleration is not restarted if the error is that of the option unit itself.)

### 4.3.2 Fault and measures

(1) The inverter operates as follows at fault occurrences.

|                      |                                                                      |                    |                      | Operation Mode     |                 |
|----------------------|----------------------------------------------------------------------|--------------------|----------------------|--------------------|-----------------|
| Source               | Status                                                               |                    | Network<br>Operation | External Operation | PU Operation    |
| Inverter             | Inverter operatio                                                    | n                  | Inverter trip        | Inverter trip      | Inverter trip   |
| inverter             | Data communica                                                       | ition              | Continued            | Continued          | Continued       |
| Communication        | Inverter operation Data communication                                |                    | Inverter trip *      | Continued          | Continued       |
| line                 |                                                                      |                    | Stop                 | Stop               | Stop            |
| Communication option | Communication option                                                 | Inverter operation | Inverter trip *      | Inverter trip *    | Inverter trip * |
|                      | connection error                                                     | Data communication | Continued            | Continued          | Continued       |
|                      | Error of communication option Inverter operation  Data communication |                    | Inverter trip *      | Continued          | Continued       |
|                      |                                                                      |                    | Stop                 | Stop               | Stop            |

<sup>\*</sup> Depends on the Pr. 502 setting.

### (2) Measures at error occurrences

| Fault Indication | Error Definition         | Measures                                                                                                    |
|------------------|--------------------------|----------------------------------------------------------------------------------------------------|
| E.OP1            | Communication line error | Check the LED status of the option unit and remove the cause of the alarm. (Refer to <i>page 77</i> for LED indication status.) Inspect the master. |
| E.1              | Option fault             | Check the connection between the inverter and option unit for poor contact, etc. and remove the cause of the error.                                 |

When faults other than the above are displayed, refer to the Instruction Manual of the inverter and remove the cause of the error.

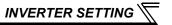

#### 4.4 Inverter reset

(Refer to page 74 for an inverter reset program example.)

#### (1) Operation conditions of inverter reset

The following table shows the availability of the inverter reset in each operation mode.

| Resetting Method                                      |                                       |                    | Operation Mode       |                    |                 |
|-------------------------------------------------------|---------------------------------------|--------------------|----------------------|--------------------|-----------------|
|                                                       |                                       |                    | Network<br>Operation | External Operation | PU<br>Operation |
| Reset command through network                         | Inverter reset (Refer to page 60.) *1 |                    | Enabled              | Disabled           | Disabled        |
|                                                       | Error reset (RY1A) at inverter fault  | <i>Pr. 349</i> = 0 | Enabled              | Enabled            | Enabled         |
|                                                       | (Refer to page 47.) *2                | <i>Pr. 349</i> = 1 |                      | Disabled           | Disabled        |
| Turning ON the inverter RES signal (via terminal RES) |                                       |                    | Enabled              | Enabled            | Enabled         |
| Powering OFF the inverter                             |                                       |                    | Enabled              | Enabled            | Enabled         |
| Reset command from the PU/ operation panel            | Inverter reset                        |                    | Enabled              | Enabled            | Enabled         |
|                                                       | Reset at inverter fault               |                    | Enabled              | Enabled            | Enabled         |

<sup>\*1</sup> Inverter reset can be made any time.

#### — CAUTION —

- · During a communication line error or option fault, the inverter cannot be reset through network.
- The inverter is set to the External operation mode if it has been reset in Network operation mode in the initial status.

To resume the network operation, the inverter must be switched to the Network operation mode again. Set a value other than "0" in *Pr. 340* to start in Network operation mode. (*Refer to page 22.*)

 Communication continues during inverter reset. (The inverter cannot be controlled for about 1s after release of a reset command.)

<sup>\*2</sup> Reset can be made only when the protective function of the inverter is activated.

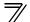

#### (2) Error reset operation selection at inverter fault

When the inverter operates with the communication option installed in the External operation mode or PU operation mode, an error reset command\* through network can be invalid.

| Parameter<br>Number | Name                          | Initial<br>Value | Setting<br>Range | Function                                                    |
|---------------------|-------------------------------|------------------|------------------|-------------------------------------------------------------|
| 349                 | Communication reset selection | 0                | 0                | Error reset* is enabled independently of operation mode.    |
|                     |                               |                  | 1                | Error reset* is enabled only in the Network operation mode. |

<sup>\*</sup> RY1A (Refer to page 47.)

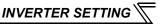

## 4.5 CC-Link function setting

#### 4.5.1 Station number setting (Pr. 542)

Use *Pr. 542 Communication station number (CC-Link)* to set station number of the inverter. Set the value within the range of 1 to 64.

|   | Parameter Number | Name                                   | Initial Value | Setting Range |
|---|------------------|----------------------------------------|---------------|---------------|
| ĺ | 542              | Communication station number (CC-Link) | 1             | 1 to 64       |

#### — CAUTION —

 Assign a unique station number to each device. (If multiple devices have the same station number assigned, the communication cannot be performed properly.)

#### Connection example

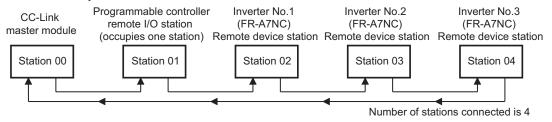

#### **REMARKS**

- Set consecutive numbers for the station numbers. (Do not skip a number in sequence like "station number 1 station number 2- station number 4".)
  - The station number does not have to match with the physical connection sequence. (There is no problem with having the physical connection sequence like "station number 1 station number 3 station number 4 station number 2".)
- One inverter occupies one station. (One remote device station)
- "L.ERR" LED flickers if the setting is changed. When power is switched ON again or the RES signal is turned ON, the setting value is applied and the LED turns OFF.

# 4.5.2 Baud rate setting (Pr. 543)

Set the transmission speed. (Refer to the manual for the CC-Link master module for details of transmission speed.)

| Parameter Number | Name                          | Initial Value | Setting Range | Transmission Speed |
|------------------|-------------------------------|---------------|---------------|--------------------|
|                  |                               | 0             | 0             | 156kbps            |
| 543              | Baud rate selection (CC-Link) |               | 1             | 625kbps            |
|                  |                               |               | 2             | 2.5Mbps            |
|                  |                               |               | 3             | 5Mbps              |
|                  |                               |               | 4             | 10Mbps             |

#### **REMARKS**

• "L.ERR" LED flickers if the setting is changed. When power is switched ON again or the RES signal is turned ON, the setting value is applied and the LED turns OFF.

#### 4.5.3 Frequency command with sign (Pr. 541)

By adding a sign to the frequency command value, the start command (forward/reverse rotation) can be inverted to start operation.

Make a selection of the sign for the frequency command from RWw1.

| Parameter Numbers | Name                                       | Initial Value | Setting Range |
|-------------------|--------------------------------------------|---------------|---------------|
| 541               | Frequency command sign selection (CC-Link) | 0             | 0, 1          |

| Pr. 541<br>Setting | Sign    | Setting Range                      | Actual Frequency Command |
|--------------------|---------|------------------------------------|--------------------------|
| 0                  | Without | 0 to 40000                         | 0 to 400.00Hz            |
| 1                  | With    | -32768 to 32767 (two's complement) | -327.68 to 327.67Hz      |

Relation between the start command and sign (Pr. 541 = "1")

|                   | • • • • • • • • • • • • • • • • • • • • | •                  |
|-------------------|-----------------------------------------|--------------------|
| Start Command     | Sign of the Frequency Command           | Actual Run Command |
| Forward rotation  | +                                       | Forward rotation   |
| r orward rotation | -                                       | Reverse rotation   |
| Reverse rotation  | +                                       | Reverse rotation   |
| Reverse rotation  | -                                       | Forward rotation   |

#### REMARKS

- When Pr. 541 = 1 (with sign)
  - · When EEPROM write is specified with the RYE, write mode error (error code H01) will occur.
  - When concurrent execution of both RYD and RYE is enabled (when a value other than 0 is set in *Pr. 544*) and both RYD and RYE are turned ON, RYD has precedence.
  - When power is turned ON (inverter reset), the initial setting status of the sign bit is "positive" and the set frequency is "0Hz". (The motor does not operate at the frequency set before turning OFF the power (inverter reset).)
  - When set frequency is written with the instruction code of HED and HEE, the sign of the frequency command is not changed.

# **FUNCTION OVERVIEW**

### 5.1 Function block diagram

The function blocks show I/O data transfer to/from an inverter in CC-Link.

• Link refresh is continuously executed between the master station and inverter in the CC-Link system at intervals of 1.1ms to 141ms (per station).

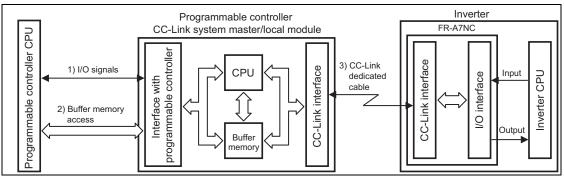

- These are I/O signals assigned to the CC-Link system master/local module. These signals are used for communication between the programmable controller CPU and CC-Link system master/local module. Refer to page 46 for details of the signal.
- 2) Reading of data input to the inverter, writing of inverter output data, and reading of a faulty CC-Link station are available. Automatic refresh function enables reading from/writing to buffer memory. (Use FROM/TO command of the sequence program to synchronize without using the automatic refresh function.) Refer to CC-Link system master/local module manual for the buffer memory details.
- 3) CC-Link communication start command is given from the sequence program. After the CC-Link communication starts, link refresh is always performed asynchronously (or synchronously) with execution of sequence program.
  - For details, refer to the CC-Link system master/local module manual.

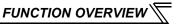

# 5.2 Output from the inverter through network

Main items which can be output from the inverter to the master and their descriptions are explained below.

| Item                     | Description                                                  | Refer to Page |
|--------------------------|--------------------------------------------------------------|---------------|
| Inverter status monitor  | The output terminal status of the inverter can be monitored. | 48            |
| Output frequency monitor | The output frequency can be monitored.                       | 54, 57        |
| Output current monitor   | The output current can be monitored.                         | 57            |
| Output voltage monitor   | The output voltage can be monitored.                         | 57            |
| Special monitor          | The monitor data selected can be checked.                    | 57            |
| Faults history           | Fault records can be checked.                                | 55, 58        |
| Data at alarm occurrence | The inverter status at alarm occurrence can be checked.      | 55            |
| Operation mode           | The current operation mode can be checked.                   | 57            |
| Parameter read           | Parameter settings can be read.                              | 59            |
| Read of set frequency    | The current set frequency can be read.                       | 58            |

#### REMARKS

 Refer to the Instruction Manual (Applied) of the inverter for functions controllable through network in each operation mode.

# 5.3 Input to the inverter through network

Main items which can be commanded from the master to the inverter and their descriptions are explained below.

| Item                            | Description                                                                       | Refer to Page |
|---------------------------------|-----------------------------------------------------------------------------------|---------------|
| Forward rotation command        | Give the forward rotation command.                                                | 46            |
| Reverse rotation command        | Give the reverse rotation command.                                                | 46            |
| Input terminal function command | Execute functions assigned to the inverter input terminals.                       | 46            |
| Inverter output stop command    | Stop the inverter output.                                                         | 46            |
| Error reset                     | Reset the inverter only when an inverter alarm occurs.                            | 47            |
| Frequency setting               | Set the frequency.                                                                | 51, 58        |
| Monitor command                 | Specify the description monitored.                                                | 51, 57        |
| Operation mode specification    | Set the operation mode.                                                           | 57            |
| Faults history clear            | Erase past eight fault records.                                                   | 59            |
| All parameter clear             | Return the parameter descriptions to the initial value.                           | 59            |
| Inverter reset                  | Reset the inverter.                                                               | 60            |
| Parameter write                 | Write parameter settings.                                                         | 59            |
| PID control                     | PID set point, PID measured value and PID deviation can be input through network. | 53            |

#### **REMARKS**

Refer to the Instruction Manual (Applied) of the inverter for functions controllable through network in each operation mode.

# 6 / I/O SIGNAL LIST

# 6.1 CC-Link extended setting (Pr. 544)

Remote register function can be extended.

| Parameter<br>Number | Name                     | Initial<br>Value | Setting<br>Range | CC-Link Ver. | Description                    | Refer<br>to Page            |    |
|---------------------|--------------------------|------------------|------------------|--------------|--------------------------------|-----------------------------|----|
| 544                 | CC-Link extended setting | 0                | 0                |              | Occupies one station           | 38                          |    |
|                     |                          |                  |                  |              | (FR-E500 series compatible) *1 | 36                          |    |
|                     |                          |                  |                  |              | Occupies one station           | 41                          |    |
|                     |                          |                  | 12 *2            | 12 *2        |                                | Occupies one station double | 42 |
|                     |                          |                  | 14 *2            | 2            | Occupies one station quadruple | 43                          |    |
|                     |                          |                  | 18 *2            |              | Occupies one station octuple   | 44                          |    |

<sup>\*1</sup> The program used for conventional series inverter (FR-E500 series) can be used. When RYD, RYE, and RYF turn ON simultaneously, only one of them is executed.

The upper 8 bits of RWw2 are not link parameter extended setting.

\*2 When using double, quadruple and octuple settings of the CC-Link ver.2, station data of the master station must be set to double, quadruple and octuple also.

(If the master station is CC-Link ver.1 compatible station, the above setting cannot be made.)

#### **REMARKS**

• The setting change is applied after an inverter reset. (Refer to page 29 for inverter reset.)

# 6.2 I/O signal list

# 6.2.1 I/O signal when CC-Link ver.1 one station (FR-E500 series compatible) is occupied (Pr. 544 = 0)

(1) Remote I/O (32 points)

| Device<br>No. | Signal                                                   | Refer<br>to<br>Page |
|---------------|----------------------------------------------------------|---------------------|
| RYn0          | Forward rotation command *2                              | 46                  |
| RYn1          | Reverse rotation command *2                              | 46                  |
| RYn2          | High-speed operation command (terminal RH function) *1   | 46                  |
| RYn3          | Middle-speed operation command (terminal RM function) *1 | 46                  |
| RYn4          | Low-speed operation command (terminal RL function) *1    | 46                  |
| RYn5          | JOG operation selection 2 (JOG2 signal) *2, *5           | 46                  |
| RYn6          | Second function selection (RT signal) *2                 | 46                  |
| RYn7          | Terminal 4 input selection (AU signal) *2                | 46                  |
| RYn8          | No function (NET X1 function) *1, *5                     | 46                  |
| RYn9          | Output stop (terminal MRS function) *1                   | 46                  |
| RYnA          | No function (NET X2 function) *1, *5                     | 46                  |
| RYnB          | Reset (terminal RES function) *1                         | 46                  |
| RYnC          | Monitor command                                          | 46                  |
| RYnD          | Frequency setting command (RAM)                          | 47                  |
| RYnE          | Frequency setting command (RAM, EEPROM)                  | 47                  |
| RYnF          | Instruction code execution request                       | 47                  |

| Device<br>No. | Signal                                       | Refer<br>to<br>Page |
|---------------|----------------------------------------------|---------------------|
| RXn0          | Forward running                              | 48                  |
| RXn1          | Reverse running                              | 48                  |
| RXn2          | Running (terminal RUN function) *3           | 48                  |
| RXn3          | Up to frequency (SU signal) *2               | 48                  |
| RXn4          | Overload alarm (OL signal) *2                | 48                  |
| RXn5          | No function (NET Y1 function) *3, *5         | 48                  |
| RXn6          | Frequency detection(terminal FU function) *3 | 48                  |
| RXn7          | Error (terminal ABC function) *3             | 48                  |
| RXn8          | No function (NET Y2 function) *3, *5         | 48                  |
| RXn9          | Pr. 313 assignment function (DO0) *4         | 48                  |
| RXnA          | Pr. 314 assignment function (DO1) *4         | 48                  |
| RXnB          | Pr. 315 assignment function (DO2) *4         | 48                  |
| RXnC          | Monitoring                                   | 48                  |
| RXnD          | Frequency setting completion (RAM)           | 49                  |
| RXnE          | Frequency setting completion (RAM, EEPROM)   | 49                  |
| RXnF          | Instruction code execution completion        | 49                  |

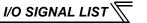

| Device<br>No.  | Signal                                          | Refer<br>to<br>Page | Device<br>No.              | Signal                                                  | Refer<br>to<br>Page |
|----------------|-------------------------------------------------|---------------------|----------------------------|---------------------------------------------------------|---------------------|
| RY(n+1)0<br>to | Reserved                                        | _                   | RX(n+1)0<br>to<br>RX(n+1)5 | Reserved                                                | _                   |
| RY(n+1)7       |                                                 |                     | RX(n+1)6                   | No function (NET Y3 function) *3, *5                    | 49                  |
|                |                                                 |                     | RX(n+1)7                   | No function (NET Y4 function) *3, *5                    | 49                  |
| RY(n+1)8       | Not used (initial data process completion flag) | _                   | RX(n+1)8                   | Not used<br>  (initial data process request flag)       | _                   |
| RY(n+1)9       | Not used (initial data process request flag)    | _                   | RX(n+1)9                   | Not used (initial data process completion flag)         | _                   |
| RY(n+1)A       | Error reset request flag                        | 47                  | RX(n+1)A                   | Error status flag                                       | 49                  |
| RY(n+1)B       | No function (NET X3 function) *1, *5            | 47                  | RX(n+1)B                   | Remote station ready                                    | 49                  |
| RY(n+1)C       | No function (NET X4 function) *1, *5            | 47                  | RX(n+1)C                   | In-position (Y36 signal) *2, *5                         | 50                  |
| RY(n+1)D       | No function (NET X5 function) *1, *5            | 47                  | RX(n+1)D                   | Position command creating (PBSY signal) *2, *5          | 50                  |
| RY(n+1)E       | Reserved                                        |                     | RX(n+1)E                   | Home position return completed (ZP signal) *2, *5       | 50                  |
| RY(n+1)F       | i Nesei veu                                     |                     | RX(n+1)F                   | Home position return failure warning (ZA signal) *2, *5 | 50                  |

("n" indicates a value determined according to the station number setting.)

- \*1 These signals are set in the initial status. Using *Pr. 180 to Pr. 189*, you can change input signal functions. Refer to the Instruction Manual (Applied) of the inverter for details of *Pr. 180 to Pr. 189*. (The *Pr. 185 to Pr. 189* settings are available only for the FR-E700EX series.)
- \*2 The signals are fixed. They cannot be changed using parameters.
- \*3 These signals are set in the initial status. Using *Pr. 190 to Pr. 196*, you can change output signal functions. For the details of *Pr. 190 to Pr. 196*, refer to the Instruction Manual (Applied) of the inverter. (The *Pr. 193 to Pr. 196* settings are available only for the FR-E700EX series.)
- \*4 Output signal can be assigned using *Pr. 313 to Pr. 315*.

  The settings of *Pr. 313 to Pr. 315* are the same as those of *Pr. 190 to Pr. 192 (output terminal function selection)*. For the signal details, refer to the description of *Pr. 190 to Pr. 192* in the Instruction Manual (Applied) of the inverter.
- \*5 Available only for the FR-E700EX series. For the details, refer to the Instruction Manual (Applied) of the drive unit.

#### (2) Remote register

| Address | Descr                                | ription          | Refer      | A alabas a a | December 41 cm       | Refer      |
|---------|--------------------------------------|------------------|------------|--------------|----------------------|------------|
| Address | Upper 8 Bits                         | Lower 8 Bits     | to<br>Page | Address      | Description          | to<br>Page |
| RWwn    | Monitor code 2                       | Monitor code 1   | 51         | RWrn         | First monitor value  | 54         |
| RWwn+1  | Set frequency (0.01Hz increments) *2 |                  | 51         | RWrn+1       | Second monitor value | 54         |
| RWwn+2  | H00 (arbitrary) *1                   | Instruction code | 52         | RWrn+2       | Reply code           | 54         |
| RWwn+3  | Write data                           |                  | 52         | RWrn+3       | Read data            | 54         |

("n" indicates a value determined according to the station number setting.)

It is always H00 even if a value other than H00 is set. When  $Pr.\ 37$  is not equal to "0", this will be machine speed display (1 increments).

# 6.2.2 I/O signal when CC-Link ver.1 one station is occupied (Pr. 544 = "1")

#### (1) Remote I/O (32 points)

Same as when Pr. 544 = "0" (Refer to page 38.)

#### (2) Remote register

| Adduss  | Descr                           | Refer            |            |
|---------|---------------------------------|------------------|------------|
| Address | Upper 8 Bits                    | Lower 8 Bits     | to<br>Page |
| RWwn    | Monitor code 2                  | Monitor code 1   | 51         |
| RWwn+1  | Set frequency (0.0              | 51               |            |
| RWwn+2  | Link parameter extended setting | Instruction code | 52         |
| RWwn+3  | Write                           | 52               |            |

| Adduss  | Descr                     | Refer        |            |
|---------|---------------------------|--------------|------------|
| Address | Upper 8 Bits Lower 8 Bits |              | to<br>Page |
| RWrn    | First mon                 | 54           |            |
| RWrn+1  | Second mo                 | 54           |            |
| RWrn+2  | Reply code 2              | Reply code 1 | 54         |
| RWrn+3  | Read                      | 54           |            |

<sup>(&</sup>quot;n" indicates a value determined according to the station number setting.)

<sup>\*1</sup> When Pr. 37 is not equal to "0", this will be machine speed display (1 increments).

# 6.2.3 I/O signal when CC-Link ver.2 double setting is selected (Pr. 544 = "12")

#### (1) Remote I/O (32 points)

Same as when Pr. 544 = "0" (Refer to page 38.)

#### (2) Remote register

| Address | Descr                                    | ription          | Refer      | Address | Desci        | ription      | Refer      |
|---------|------------------------------------------|------------------|------------|---------|--------------|--------------|------------|
| Address | Upper 8 Bits                             | Lower 8 Bits     | to<br>Page | Address | Upper 8 Bits | Lower 8 Bits | to<br>Page |
| RWwn    | Monitor code 2                           | Monitor code 1   | 51         | RWrn    | First mor    | itor value   | 54         |
| RWwn+1  | n+1 Set frequency (0.01Hz increments) *1 |                  | 51         | RWrn+1  | Second mo    | onitor value | 54         |
| RWwn+2  | Link parameter extended setting          | Instruction code | 52         | RWrn+2  | Reply code 2 | Reply code 1 | 54         |
| RWwn+3  | Write data                               |                  | 52         | RWrn+3  | Read         | data         | 54         |
| RWwn+4  | 4 Monitor code 3                         |                  | 52         | RWrn+4  | Third mor    | nitor value  | 55         |
| RWwn+5  | 5 Monitor code 4                         |                  | 52         | RWrn+5  | Fourth mo    | nitor value  | 55         |
| RWwn+6  | Monitor code 5                           |                  | 52         | RWrn+6  | Fifth mor    | nitor value  | 55         |
| RWwn+7  | Monitor                                  | code 6           | 52         | RWrn+7  | Sixth mor    | nitor value  | 55         |

<sup>(&</sup>quot;n" indicates a value determined according to the station number setting.)

<sup>\*1</sup> When Pr. 37 is not equal to "0", this will be machine speed display (1 increments).

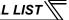

## I/O signal when CC-Link ver.2 quadruple setting is selected (Pr. 544 = "14")

#### (1) Remote I/O (32 points (64 points occupied))

Same as when Pr. 544 = "0" (Refer to page 38.)

#### (2) Remote register

|         | Descr                                       | ription           | Refer           |              | Desci              | ription           | Refer |
|---------|---------------------------------------------|-------------------|-----------------|--------------|--------------------|-------------------|-------|
| Address | Upper 8 Bits                                | Lower 8 Bits      | to Address Page | Upper 8 Bits | Lower 8 Bits       | to<br>Page        |       |
| RWwn    | Monitor code 2                              | Monitor code 1    | 51              | RWrn         | First mor          | itor value        | 54    |
| RWwn+1  | Set frequency (0.0                          | 1Hz increments)*2 | 51              | RWrn+1       | Second mo          | onitor value      | 54    |
| RWwn+2  | Link parameter<br>extended setting          | Instruction code  | 52              | RWrn+2       | Reply code 2       | Reply code 1      | 54    |
| RWwn+3  | Write                                       | data              | 52              | RWrn+3       | Read               | data              | 54    |
| RWwn+4  | Monitor code 3                              |                   | 52              | RWrn+4       | Third mor          | nitor value       | 55    |
| RWwn+5  | Monitor code 4                              |                   | 52              | RWrn+5       | Fourth mo          | nitor value       | 55    |
| RWwn+6  | Monitor code 5                              |                   | 52              | RWrn+6       | Fifth mor          | itor value        | 55    |
| RWwn+7  | Monitor code 6                              |                   | 52              | RWrn+7       | Sixth mor          | nitor value       | 55    |
| RWwn+8  | Faults history No.                          | H00               | 52              | RWrn+8       | Faults history No. | Fault data        | 55    |
| RWwn+9  | PID set point (0.0                          | 1% increments) *1 | 53              | RWrn+9       | Fault record (or   | itput frequency)  | 55    |
| RWwn+A  | PID measured value<br>(0.01% increments) *1 |                   | 53              | RWrn+A       | Fault record (     | output current)   | 55    |
| RWwn+B  | PID deviation (0.01% increments) *1         |                   | 53              | RWrn+B       | Fault record (     | output voltage)   | 55    |
| RWwn+C  |                                             |                   |                 | RWrn+C       | Fault record (er   | nergization time) | 55    |
| RWwn+D  | H00 (Free)                                  |                   |                 | RWrn+D       |                    |                   |       |
| RWwn+E  | ]                                           | 1 166)            |                 | RWrn+E       | H00 (              | (Free)            | _     |
| RWwn+F  | 1                                           |                   |                 | RWrn+F       |                    |                   |       |

("n" indicates a value determined according to the station number setting.)

When Pr. 128 = "50, 51, 60, 61", they are valid.

When *Pr. 37* is not equal to "0", this will be machine speed display (1 increments).

# 6.2.5 I/O signal when CC-Link ver.2 octuple setting is selected (Pr. 544 = "18")

#### (1) Remote I/O (32 points (128 points occupied))

Same as when Pr. 544 = "0" (Refer to page 38.)

#### (2) Remote register

|         | Descr                           | ription               | Refer           |              | Descr              | ription           | Refer |
|---------|---------------------------------|-----------------------|-----------------|--------------|--------------------|-------------------|-------|
| Address | Upper 8 Bits                    | Lower 8 Bits          | to Address Page | Upper 8 Bits | Lower 8 Bits       | to<br>Page        |       |
| RWwn    | Monitor code 2                  | Monitor code 1        | 51              | RWrn         | First mon          | itor value        | 54    |
| RWwn+1  | Set frequency (0.0              | 1Hz increments) *1    | 51              | RWrn+1       | Second mo          | onitor value      | 54    |
| RWwn+2  | Link parameter extended setting | Instruction code      | 52              | RWrn+2       | Reply code 2       | Reply code 1      | 54    |
| RWwn+3  | Write                           | data                  | 52              | RWrn+3       | Read               | data              | 54    |
| RWwn+4  | Monitor code 3                  |                       | 52              | RWrn+4       | Third mor          | nitor value       | 55    |
| RWwn+5  | Monitor code 4                  |                       | 52              | RWrn+5       | Fourth mo          | nitor value       | 55    |
| RWwn+6  | Monitor code 5                  |                       | 52              | RWrn+6       | Fifth mon          | itor value        | 55    |
| RWwn+7  | Monitor code 6                  |                       | 52              | RWrn+7       | Sixth mor          | nitor value       | 55    |
| RWwn+8  | Faults history No.              | H00                   | 52              | RWrn+8       | Faults history No. | Fault data        | 55    |
| RWwn+9  | PID set point (0.0              | 1% increments) *1     | 53              | RWrn+9       | Fault record (or   | itput frequency)  | 55    |
| RWwn+A  | PID measured value              | (0.01% increments) *1 | 53              | RWrn+A       | Fault record (d    | output current)   | 55    |
| RWwn+B  | PID deviation (0.0              | 1% increments) *1     | 53              | RWrn+B       | Fault record (d    | output voltage)   | 55    |
| RWwn+C  |                                 |                       |                 | RWrn+C       | Fault record (er   | nergization time) | 55    |
| RWwn+D  | H00 (Free)                      |                       |                 | RWrn+D       |                    |                   |       |
| RWwn+E  | Hoo (Fiee)                      |                       | _               | RWrn+E       | H00 (              | Free)             |       |
| RWwn+F  | 1                               |                       |                 | RWrn+F       | 1                  |                   |       |
| RWwn+10 | Link parameter extended setting | Instruction code      | 53              | RWrn+10      | Reply              | code              | 55    |

<sup>\*1</sup> When *Pr. 128* = "50, 51, 60, 61", they are valid.

<sup>\*2</sup> When Pr. 37 is not equal to "0", this will be machine speed display (1 increments).

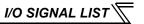

| A 1.1   | Descr                           | ription          | Refer      | A 1.1   | Desci        | ription      | Refer      |
|---------|---------------------------------|------------------|------------|---------|--------------|--------------|------------|
| Address | Upper 8 Bits                    | Lower 8 Bits     | to<br>Page | Address | Upper 8 Bits | Lower 8 Bits | to<br>Page |
| RWwn+11 | Write                           | data             | 53         | RWrn+11 | Read         | data         | 55         |
| RWwn+12 | Link parameter extended setting | Instruction code | 53         | RWrn+12 | Reply        | code         | 55         |
| RWwn+13 | Write                           | data             | 53         | RWrn+13 | Read         | l data       | 55         |
| RWwn+14 | Link parameter extended setting | Instruction code | 53         | RWrn+14 | Reply        | code         | 55         |
| RWwn+15 | Write                           | data             | 53         | RWrn+15 | Read data    |              | 55         |
| RWwn+16 | Link parameter extended setting | Instruction code | 53         | RWrn+16 | Reply        | code         | 55         |
| RWwn+17 | Write                           | data             | 53         | RWrn+17 | Read         | l data       | 55         |
| RWwn+18 | Link parameter extended setting | Instruction code | 53         | RWrn+18 | Reply        | code         | 55         |
| RWwn+19 | Write                           | data             | 53         | RWrn+19 | Read         | l data       | 55         |
| RWwn+1A |                                 |                  |            | RWrn+1A |              |              |            |
| RWwn+1B | 1C H00 (Free)                   |                  |            | RWrn+1B |              |              |            |
| RWwn+1C |                                 |                  |            | RWrn+1C | H00 /        | Free)        |            |
| RWwn+1D |                                 |                  |            | RWrn+1D | 1100 (       | 1166)        |            |
| RWwn+1E |                                 |                  |            | RWrn+1E |              |              |            |
| RWwn+1F | 1                               |                  |            | RWrn+1F |              |              |            |

<sup>(&</sup>quot;n" indicates a value determined according to the station number setting.)

# 7

# **DETAILS OF INPUT AND OUTPUT SIGNALS**

The following device No. are those for station 1.

For stations 2 and later, the device No. are different. (Refer to the instruction manual of CC-Link master module for correspondence between the device No. and station number.)

## 7.1 Details of remote input and output signals

#### 7.1.1 Output signals (master module to inverter (FR-A7NC))

The output signals from the master module are indicated. (Input signals to inverter)

| Device No. | Signal                                                   | Description                                                 |                                                                                                    |  |
|------------|----------------------------------------------------------|-------------------------------------------------------------|----------------------------------------------------------------------------------------------------|--|
| RY0        | 1 : Forward rotation start is input to the inverter.     |                                                             |                                                                                                    |  |
| RY1        | Reverse rotation command *2                              | Stop command     Reverse rotation start                     | When "1" is set in RY0 and RY1, a stop command is input.                                                              |  |
| RY2        | High-speed operation command (terminal RH function) *1   |                                                             |                                                                                                    |  |
| RY3        | Middle-speed operation command (terminal RM function) *1 | Functions assigned to terminals RH, RM and RL are activated |                                                                                                    |  |
| RY4        | Low-speed operation command (terminal RL function) *1    |                                                             |                                                                                                    |  |
| RY5        | JOG operation selection 2 (JOG2 signal) *2, *6           | 1 : JOG operation is selected                               |                                                                                                    |  |
| RY6        | Second function selection (RT signal)*2                  | 1 : Second function is selected                             |                                                                                                    |  |
| RY7        | Terminal 4 input selection (AU signal) *2                | 1 : Terminal 4 input is the main speed setting              |                                                                                                    |  |
| RY8        | — (NET X1 function) *1, *6                               | Function assigned to Pr. 185 is activated.                  |                                                                                                    |  |
| RY9        | Output stop (terminal MRS function) *1                   | Function assigned to terminal MRS is activated.             |                                                                                                    |  |
| RYA        | — (NET X2 function) *1, *6                               | Function assigned to Pr. 186 is activated.                  |                                                                                                    |  |
| RYB        | Reset (terminal RES function) *1                         | Function assigned to terminal RES is activated.             |                                                                                                    |  |
| RYC        | Monitor command                                          | value is set in the remote regi                             | command (RYC), the monitored ster RWr0, 1, 4 to 7, and "1" is set e "1" is set in the monitor command always updated. |  |

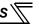

| Device<br>No. | Signal                                  | Description                                                                                                    |
|---------------|-----------------------------------------|----------------------------------------------------------------------------------------------------|
| RYD*4         | Frequency setting command (RAM)         | When "1" is set in the frequency setting command (RYD), the set frequency (RWw1) is written to RAM of the inverter. *3 After the writing completes, "1" is set in the frequency setting completion (RXD).                                                                                                    |
| RYE *4        | Frequency setting command (RAM, EEPROM) | When "1" is set in the frequency setting command (RYE), the set frequency (RWw1) is written to RAM and EEPROM of the inverter. After the writing completes, "1" is set in the frequency setting completion (RXE).  To change the frequency consecutively, be sure to write data to the inverter RAM.                                                                                              |
| RYF *4        | Instruction code execution request      | When "1" is set in the instruction code execution request (RYF), processes corresponding to the instruction codes set to RWw2, 10, 12, 14, 16 and 18 are executed. "1" is set in the instruction code execution request (RXF) after completion of instruction codes. When an instruction code execution error occurs, a value other than "0" is set in the reply code (RWr2, 10, 12, 14, 16, 18). |
| RY1A          | Error reset request flag                | When "1" is set in the error reset request flag (RY1A) at an inverter fault, the inverter is reset, then "0" is set in the error status flag (RX1A). *5                                                                                                    |
| RY1B          | — (NET X3 function) *1, *6              | Function assigned to Pr. 187 is activated.                                                                                                    |
| RY1C          | — (NET X4 function) *1, *6              | Function assigned to Pr. 188 is activated.                                                                                                    |
| RY1D          | — (NET X5 function) *1, *6              | Function assigned to Pr. 189 is activated.                                                                                                    |

<sup>\*1</sup> Signal names are initial values. Using *Pr. 180 to Pr. 189*, you can change input signal functions. Note that some of signals do not accept a command through network according to the *Pr. 338* and *Pr. 339* settings. For example, reset (terminal RES function) of RYB cannot be controlled by the network. (Refer to the Instruction Manual (Applied) of the inverter.) For the details of *Pr. 180 to Pr. 189*, refer to the Instruction Manual (Applied) of the inverter. (The *Pr. 185 to Pr. 189* settings are available only for the FR-E700EX series.)

\*2 The signals are fixed. They cannot be changed using parameters.

\*3 While "1" is set in the frequency setting command (RYD), the set frequency (RWw1) is always applied.

\*4 If "1" is set in these registers at the same time while Pr. 544 = "0," only one of these is executed.

\*5 Refer to page 29 for operation conditions of inverter reset.

\*6 Available only for the FR-E700EX series. For the details, refer to the Instruction Manual (Applied) of the drive unit.

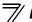

# 7.1.2 Input signals (inverter (FR-A7NC) to master module)

The input signals to the master module are indicated. (Output signals from inverter)

| Device<br>No. | Signal                                        | Description                                                                                                    |
|---------------|-----------------------------------------------|----------------------------------------------------------------------------------------------------|
| RX0           | Forward running                               | O : Other than forward running (during stop or reverse rotation)     : Forward running                                                                                                    |
| RX1           | Reverse running                               | Other than reverse running (during stop or forward rotation)     Reverse running                                                                                                    |
| RX2           | Running (terminal RUN function) *1            | Functions assigned to terminals RUN are activated.                                                                                                    |
| RX3           | Up to frequency (SU signal) *2                | 1 : Output frequency has reached the set frequency                                                                                                    |
| RX4           | Overload alarm (OL signal) *2                 | 1 : Overload alarm occurrence                                                                                                    |
| RX5           | — (NET Y1 function) *1, *4                    | Function assigned to Pr. 193 is activated.                                                                                                    |
| RX6           | Frequency detection (terminal FU function) *1 | Functions assigned to terminals FU and ABC activate.                                                                                                    |
| RX7           | Fault (terminal ABC function) *1              |                                                                                                    |
| RX8           | — (NET Y2 function) *1, *4                    | Function assigned to Pr. 194 is activated.                                                                                                    |
| RX9           | — (DO0 function) *3                           |                                                                                                    |
| RXA           | — (DO1 function) *3                           | Functions assigned to Pr. 313 to Pr. 315 are activated.                                                                                                    |
| RXB           | — (DO2 function) *3                           |                                                                                                    |
| RXC           | Monitoring                                    | After "1" is set in the monitor command (RYC), and the monitored value is set in the remote register Rwr0, 1, 4 to 7, "1" is set in this signal. When "0" is set in the monitor command (RYC), "0" is set in this signal. |

| Device<br>No. | Signal                                     | Description                                                                                                    |
|---------------|--------------------------------------------|----------------------------------------------------------------------------------------------------|
| RXD           | Frequency setting completion (RAM)         | After "1" is set in the frequency setting command/torque command (RYD) and the frequency setting command/torque command is written to the inverter RAM, "1" is set in this signal. When "0" is set in the frequency setting command/torque command (RYD), "0" is set in this signal.                                                  |
| RXE           | Frequency setting completion (RAM, EEPROM) | After "1" is set in the frequency setting command/torque command (RYE) and the frequency setting command/torque command is written to the inverter RAM and EEPROM, "1" is set in this signal. When "0" is set in the frequency setting command/torque command (RYE), "0" is set in this signal.                                       |
| RXF           | Instruction code execution completion      | After "1" is set in the instruction code execution request (RYF) and the processes corresponding to the instruction codes (RWw2, 10, 12, 14, 16 and 18) are executed, "1" is set in this signal. When "0" is set in the instruction code execution request (RYF), "0" is set in this signal.                                          |
| RX16          | — (NET Y3 function) *1, *4                 | Function assigned to Pr. 195 is activated.                                                                                                    |
| RX17          | — (NET Y4 function) *1, *4                 | Function assigned to Pr. 196 is activated.                                                                                                    |
| RX1A          | Error status flag                          | When an inverter error occurs (protective function is activated), "1" is set in this signal.                                                                                                    |
| RX1B          | Remote station ready                       | When the inverter goes into the ready status upon completion of initial setting after power-ON or hardware reset, "1" is set in this signal. When an inverter error occurs (protective function is activated), "0" is set in this signal.  The signal is used as an interlock signal during the write to/read from the master module. |

| Device<br>No. | Signal                                                  | Description                                                      |
|---------------|---------------------------------------------------------|------------------------------------------------------------------|
| RX1C          | In-position (Y36 signal) *2, *4                         | Number of droop pulses has reached the in-position width setting |
| RX1D          | Position command creating (PBSY signal) *2, *4          | 1: Position command creating                                     |
| RX1E          | Home position return completed (ZP signal) *2, *4       | 1: Home position return completed                                |
| RX1F          | Home position return failure warning (ZA signal) *2, *4 | 1: Home position return failure                                  |

<sup>\*1</sup> Signal names are initial values. Using *Pr. 190 to Pr. 196*, you can change output signal functions. Refer to the Instruction Manual (Applied) of the inverter for details of *Pr. 190 to Pr. 196*. (The *Pr. 193 to Pr. 196* settings are available only for the FR-E700EX series.)

- \*2 The signals are fixed. They cannot be changed using parameters.
- \*3 Signals are not assigned in the initial setting. Use *Pr. 313 to Pr. 315* to assign signals to the devices RX9 to RXB. The settings of *Pr. 313 to Pr. 315* are the same as those of *Pr. 190 to Pr. 192 (output terminal function selection)*. Refer to *Pr. 190 to Pr. 192* of the Instruction Manual (Applied) of the inverter for details of signals.
- \*4 Available only for the FR-E700EX series. For the details, refer to the Instruction Manual (Applied) of the drive unit.

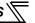

# 7.2 Details of remote register

#### 7.2.1 Remote register (master module to inverter (FR-A7NC))

#### •Remote register definition

| Device No. | Signal                          | Description                                                                                                    |
|------------|---------------------------------|----------------------------------------------------------------------------------------------------|
| I RWw0     | Monitor code1/<br>Monitor code2 | Set the monitor code to be monitored. By setting "1" in RYC after setting, the specified monitored data is stored in RWr0/RWr1.  Refer to page 61 for monitor code details.                                                                                                    |
| RWw1       | Set frequency *1, *2            | <ul> <li>Specify the set frequency or machine speed. At this time, whether to write to RAM or EEPROM is decided with the RYD and RYE settings. After setting the set frequency in this register, set "1" in RYD or RYE to write the frequency. After writing of frequency is completed, "1" is set in RXD or RXE in response to the input command.</li> <li>The setting range is 0 to 400.00Hz (0.01Hz increments). Write "40000" when setting 400.00Hz.</li> </ul> |

<sup>\*1</sup> When Pr. 37 is not equal to "0", this will be machine speed display (1 increments).

<sup>\*2</sup> When *Pr. 541 Frequency command sign selection (CC-Link)* = "1", the setting value has either + or -. When the setting value is negative, the command is inversed from starting command.

Setting range: -327.68Hz to 327.67Hz (-327.68 to 327.67) 0.01Hz increments.

For details refer to *page 33*.

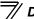

| Device No. | Signal             | Description                                                                              |
|------------|--------------------|------------------------------------------------------------------------------------------|
|            |                    | Set the instruction code for execution of operation mode rewrite, parameter read/        |
|            |                    | write, error reference, error clear, etc. (Refer to page 57.) Set "1" in RYF to execute  |
|            | Link parameter     | the corresponding instruction after completing the register setting. "1" is set in RXF   |
| RWw2       | extended setting/  | after completing the execution of the instruction.                                       |
|            | Instruction code   | When a value other than "0" is set in Pr. 544 CC-Link extended setting, upper eight bits |
|            |                    | are link parameter extended setting.                                                     |
|            |                    | Example) When reading <i>Pr. 160</i> , instruction code is H0200.                        |
|            |                    | Set the data specified by the RWw2 instruction code. (When required)                     |
| RWw3       | Write data         | Set "1" in RYF after setting RWw2 and this register.                                     |
|            |                    | Set zero when the write code is not required.                                            |
| RWw4       | Monitor code 3 *3  | Set the monitor code to be monitored. By setting "1" in RYC after setting, the           |
| RWw5       | Monitor code 4 *3  | specified monitored data is stored in RWr□.                                              |
| RWw6       | Monitor code 5 *3  | (□ indicates a register number. (RWr4 to 7))                                             |
| RWw7       | Monitor code 6 *3  | Refer to page 61 for monitor code details.                                               |
|            |                    | Set the individual fault number of the faults history that you want to read. Up to the   |
|            |                    | 8th previous fault can be read.                                                          |
| RWw8       | Faults history No. | Upper digits: H00 (the latest fault) to H07 (8th oldest fault) / lower digits: H00       |
|            |                    | When any of H08 to HFF is set to the upper digits, the fault record becomes an           |
|            |                    | undetermined value.                                                                      |

Write data is hexadecimal and only lower two digits are valid. (Upper 2 digits are ignored.)

| Device No.       | Signal                                | Des                                                                                                    | cription                                      |  |  |  |
|------------------|---------------------------------------|----------------------------------------------------------------------------------------------------|-----------------------------------------------|--|--|--|
| RWw9             | PID set point *4                      | Set the PID set point                                                                                                    | · Input a value 100 times greater than the    |  |  |  |
| 100003           | 1 1D 3Ct point 4                      | Setting range: "0 to 100.00%"                                                                                                    | value to be set                               |  |  |  |
| RWwA             | PID measured                          | Set the PID measured value                                                                                                    | For example, input "10000" when setting       |  |  |  |
| IXVVVA           | value *4                              | Setting range : "0 to 100.00%"                                                                                                    | 100.00%.                                      |  |  |  |
| RWwB             | PID deviation *4                      | Set the PID deviation.                                                                                                    | Refer to the Instruction Manual (Applied)     |  |  |  |
| KWWD             | FID deviation 4                       | Setting range : "-100.00% to 100.00%"                                                                                                    | of the inverter for details of PID control.   |  |  |  |
|                  |                                       | Set the instruction code (refer to page 57)                                                                                                    | for execution of operation mode rewrite,      |  |  |  |
|                  |                                       | parameter read/write, error reference, er                                                                                                    | ror clear, etc. The instructions are executed |  |  |  |
| RWw10,           |                                       | in the following order by setting "1" in R'                                                                                                    | YF after completing the register setting:     |  |  |  |
| RWw12,           | Link parameter                        | in the following order by setting "1" in RYF after completing the register setting: RWw2, 10, 12, 14, 16, then 18. After completing the execution up to RWw18, "1" is set in RXF. Set HFFFF to disable an instruction by RWw10 to 18. (RWw2 is always |                                               |  |  |  |
| RWw14,<br>RWw16, | extended setting/<br>Instruction code |                                                                                                    |                                               |  |  |  |
| RWw16,           | instruction code                      | executed.)                                                                                                    |                                               |  |  |  |
| 1 KWW10          |                                       | The first 8 bits are link parameter extended setting.                                                                                                    |                                               |  |  |  |
|                  |                                       | Example) When reading <i>Pr. 160</i> , instruction code is H0200.                                                                                                    |                                               |  |  |  |
|                  |                                       | . ,                                                                                                    | code of RWw10, 12, 14, 16, and 18. (when      |  |  |  |
| RWw11,           |                                       | required)                                                                                                    | , , , , , , , , , , , , , , , , , , , ,       |  |  |  |
| RWw11,           |                                       | RWw10 and 11, 12 and 13, 14 and 15, 16 and 17, and 18 and 19 correspond each                                                                                                    |                                               |  |  |  |
| ,                | Write data                            | other                                                                                                    |                                               |  |  |  |
| RWw17,           |                                       | Set "1" in RYF after setting the instruction codes (RWw10, 12, 14, 16, and 18) and                                                                                                    |                                               |  |  |  |
| RWw19            |                                       | the corresponding register.                                                                                                    |                                               |  |  |  |
|                  |                                       | Set "0" when the write code is not required.                                                                                                    |                                               |  |  |  |

<sup>\*4</sup> When *Pr. 128* = "50, 51, 60, 61", they are valid. If the data outside the range is set, the previous setting is retained. Refer to the Instruction Manual (Applied) of the inverter for details of *Pr. 128*.

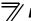

# Remote register (inverter (FR-A7NC) to master module)

#### (1) Remote register definition

| Device<br>No. | Signal                                        | Description                                                                                                    |
|---------------|-----------------------------------------------|----------------------------------------------------------------------------------------------------|
| RWr0          | First monitor value *1                        | When "1" is set in RYC, the specified monitored data is set to the lower 8 bits of the monitor code (RWw0). When $Pr.\ 37\ Speed\ display \neq 0$ and output frequency or set frequency monitor is set for monitor code (RWw0), machine speed setting (1 unit) is monitored.                                                                                                    |
| RWr1          | Second monitor value<br>(Output frequency) *1 | When "0" is set to the upper 8 bits of the monitor code (RWw0), the current output frequency is always set. When a value other than "0" is set to the upper 8 bits of the monitor code (RWw0) while "1" is set in RYC, the monitor data specified by the upper 8 bits of the monitor code (RWw0) is set. When $Pr.\ 37\ Speed\ display \neq 0$ and output frequency or set frequency monitor is set for monitor code (RWw0), machine speed setting (1 unit) is monitored. |
|               | Reply code<br>(when Pr. 544 = 0)              | When "1" is set in RYD or RYE, the reply code for the frequency setting command is set. When "1" is set in RYF, the reply code corresponding to the instruction code RWw2 is set. The value "0" is set for a normal reply and any digit other than "0" is set for data fault, mode error, etc. (reply code Refer to page 56.)                                                                                                    |
| RWr2          | Reply code 1 (when $Pr. 544 \neq 0$ )         | Lower 8 bits of RWr2 When "1" is set in RYD or RYE, the reply code for the frequency setting command is set. (reply code 1 Refer to page 56.)                                                                                                    |
|               | Reply code 2 (when $Pr. 544 \neq 0$ )         | Upper 8 bits of RWr2 When "1" is set in RYF, the reply code corresponding to the instruction code RWw2 is set. (reply code 2 **Refer to page 56.)                                                                                                    |
| RWr3          | Read data                                     | For a normal reply, the reply data to the instruction specified by the instruction code is set.                                                                                                    |

| Device<br>No. | Signal                           | Description                                                                                                    |
|---------------|----------------------------------|----------------------------------------------------------------------------------------------------|
| RWr4          | Third monitor value *1           | When "1" is set in RYC, the monitored data specified by the monitor code (RWw□)                                                                                                    |
| RWr5          | Fourth monitor value *1          | is saved. (□ indicates a register number (RWw4 to 7)                                                                                                    |
| RWr6          | Fifth monitor value *1           | When $Pr. 37$ Speed display $\neq 0$ and output frequency or set frequency monitor is set                                                                                                    |
| RWr7          | Sixth monitor value *1           | for monitor code (RWw0), machine speed setting (1 unit) is monitored.                                                                                                    |
| RWr8          | Fault record (fault data)        | The fault data of faults history No. specified by RWw8 is stored in the lower 8 bits. Upper 8 bits of RWw8 will be reverted back to the upper 8 bits.                                                                                                  |
| RWr9          | Fault record (output frequency)  | Output frequency of the faults history No. specified in RWw8 is stored.                                                                                                    |
| RWrA          | Fault record (output current)    | Output current of the faults history No. specified in RWw8 is stored.                                                                                                    |
| RWrB          | Fault record (output voltage)    | Output voltage of the faults history No. specified in RWw8 is stored.                                                                                                    |
| RWrC          | Fault record (energization time) | Energization time of the faults history No. specified in RWw8 is stored.                                                                                                    |
| RWr10         | Reply code                       | When "1" is set in RYF, the reply codes corresponding to the instruction code RWw10, 12, 14, 16, and 18 are set. The value "0" is set for a normal reply and other than "0" is set for data fault, mode error, etc.  (reply code ** Refer to page 56.) |
| RWr19         | Read data                        | For a normal reply, the reply data to the instruction specified by the instruction code is set.                                                                                                    |

<sup>\*1</sup> For the FR-E700EX series, the display with a minus sign can be selected by setting *Pr. 290 Monitor negative output selection*. For the details of *Pr. 290*, refer to the Instruction Manual (Applied) of the drive unit.

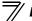

#### (2) Reply code definition

The reply to the instruction execution is set to RWr2, 10, 12, 14, 16, 18. When executing the frequency setting (RYD, RYE) or instruction code execution (RYF), check the reply code (RWr2) in the remote register after execution.

|              | Data  | Item                                  | Alarm Definition                                                                                | Remarks                                       |
|--------------|-------|---------------------------------------|-------------------------------------------------------------------------------------------------|-----------------------------------------------|
|              | H0000 | Normal                                | No error (normal completion of instruction code execution)                                      | Reply code to Rwr2 when Pr. 544 = "0"         |
| Reply code   | H0001 | Write mode error                      | Parameter write was attempted during operation other than a stop in the Network operation mode. | Reply code to RWwr10, 12, 14, 16, and 18 when |
|              | H0002 | Parameter selection error             | Unregistered code number was set.                                                               | <i>Pr. 544</i> = "18"                         |
|              | H0003 | Setting range error                   | Set data is outside the permissible data range.                                                 | 17. 344 - 10                                  |
|              | H00   | Normal                                | No error (normal completion of instruction code execution)                                      |                                               |
| Reply code 1 | H01   | Write mode error                      | Parameter write was attempted during operation other than a stop in the Network operation mode. |                                               |
|              | H03   | Frequency command setting range error | Frequency outside the range is set                                                              | Reply code to RWwr2                           |
|              | H00   | Normal                                | No error (normal completion of instruction code execution)                                      | when <i>Pr. 544</i> ≠ "0"                     |
| Reply code 2 | H01   | Write mode error                      | Parameter write was attempted during operation other than a stop in the Network operation mode. |                                               |
|              | H02   | Parameter selection error             | Unregistered code number was set.                                                               |                                               |
|              | H03   | Setting range error                   | Set data is outside the permissible data range.                                                 |                                               |

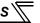

#### 7.2.3 Instruction codes

Set the instruction code using a remote register (RWw) (Refer to page 51.)
The definition read by the instruction code is stored in the remote register (RWr). (Refer to page 54.)

|                | Item                |       | Code<br>Number | Description                                                                                                    |
|----------------|---------------------|-------|----------------|----------------------------------------------------------------------------------------------------|
| Operation mode |                     | Read  | H007B          | H0000: Network operation mode H0001: External operation mode, External JOG operation mode H0002: PU operation mode, External/PU combined operation mode 1 and 2, PUJOG operation mode |
|                |                     | Write | H00FB          | H0000: Network operation mode<br>H0001: External operation mode<br>H0002: PU operation mode ( <i>Pr. 79</i> = "6")                                                                    |
|                | Output frequency *1 | Read  | H006F          | H0000 to HFFFF:<br>Running frequency0.01Hz increments<br>Machine speed1 increments (When <i>Pr. 37</i> ≠ "0")                                                                         |
|                | Output current      | Read  | H0070          | H0000 to HFFFF: Output current (hexadecimal) Increments 0.01A                                                                                                    |
| Monitor        | Output voltage      | Read  | H0071          | H0000 to HFFFF: Output voltage (hexadecimal) Increments 0.1V                                                                                                    |
|                | Special monitor     | Read  | H0072          | H0000 to HFFFF: Check the data of the monitor selected by the instruction code H00F3.                                                                                                 |
|                | Special monitor     | Read  | H0073          | H01 to H3F: Monitor selection data                                                                                                    |
|                | selection No.       | Write | H00F3 *2       | Refer to monitor code. (Refer to page 61.)                                                                                                    |

<sup>\*1</sup> When "100" is set in *Pr. 52 DU/PU main display data selection*, set frequency is monitored during a stop and output frequency is monitored during running.

<sup>\*2</sup> Write data is hexadecimal and only lower two digits are valid. (Upper 2 digits are ignored.)

| —// | _ |
|-----|---|
| //  | Г |
| //  | L |
| //  |   |

| Item                                 |                        | Read/<br>Write | Code<br>Number | Description                                                                                                    |  |
|--------------------------------------|------------------------|----------------|----------------|----------------------------------------------------------------------------------------------------|--|
|                                      |                        |                |                | H0000 to HFFFF: Last two alarm records                                                                                                    |  |
|                                      |                        |                |                | b15                                                                                                    |  |
|                                      |                        |                |                | H74 Second fault in past Latest fault                                                                                                    |  |
| Monitor                              | Faults history         | Read           | H0074 to       | H75 Fourth fault in past Third fault in past                                                                                                    |  |
| WIGHTED                              | auts filstory          | Neau           | H0077          | H76 Sixth fault in past Fifth fault in past                                                                                                    |  |
|                                      |                        |                |                | H77 Eighth fault in past Seventh fault in past                                                                                                    |  |
|                                      |                        |                |                | For the details of fault records (fault codes), refer to the Instruction Manual (Applied) of the inverter.                                                                    |  |
| Set frequ                            | uency (RAM)            | Read           | H006D          | Read set frequency or machine speed from RAM or EEPROM.  · H0000 to HFFFF:                                                                                                    |  |
| Set frequ                            | Set frequency (EEPROM) |                | H006E          | Set frequency0.01Hz increments Machine speed1 increments (When <i>Pr. 37</i> ≠ "0")                                                                                           |  |
| Set frequency (RAM) *3               |                        | Write          | H00ED          | Write set frequency or machine speed to RAM or EEPROM.  H0000 to H9C40 (0 to 400.00Hz): Frequency0.01Hz increments H0000 to H270E (0 to 9998): "                              |  |
| Set frequency<br>(RAM and EEPROM) *3 |                        | Write          | H00EE          | <ul> <li>Machine speed1 increments (When Pr. 37 ≠ "0")</li> <li>To change the set frequency consecutively, write data to the inverter RAM. (Instruction code: HED)</li> </ul> |  |

<sup>\*3</sup> Setting from remote registers can be made.

| Item                       | Read/<br>Write | Code<br>Number    | Description                                                                                                    |  |  |
|----------------------------|----------------|-------------------|----------------------------------------------------------------------------------------------------|--|--|
|                            | Read           | H0000 to<br>H0063 | <ul> <li>Refer to the instruction code in the parameter list in the Instruction Manual (Applied) of the inverter to read and write as required.</li> <li>Write to Pr. 77 and Pr. 79 is disabled.</li> <li>When setting Pr. 100 and later, set link parameter extended setting.</li> </ul> |  |  |
| Parameter                  | Write          | H0080 to<br>H00E3 | <ul> <li>Set 65520 (HFFF0) as a parameter value "8888" and 65535 (HFFFF) as "9999".</li> <li>When changing the parameter values frequently, set "1" in Pr. to write them to the RAM. For the details of Pr. 342, refer to the Instruction Manual (Applied) of the inverter.</li> </ul>    |  |  |
| Faults history batch clear | Write          | H00F4             | H9696: Clears the faults history in batch.                                                                                                    |  |  |
|                            |                | H00FC             | All parameters return to the initial values. Whether to clear communication parameters or not can be selected according to data. (O: Clear, ×: Not clear) Refer to the Instruction Manual (Applied) of the inverter for parameter clear, all clear, and communication parameters.         |  |  |
|                            |                |                   | Clear Type Data Communication Pr.                                                                                                    |  |  |
| Parameter clear            |                |                   | Parameter clear H9696 O                                                                                                    |  |  |
| All parameter clear        | Write          |                   | H5A5A ×*4                                                                                                    |  |  |
|                            |                |                   | All parameter clear                                                                                                    |  |  |
|                            |                |                   | H55AA ×*4                                                                                                    |  |  |
|                            |                |                   | When clear is executed for H9696 or H9966, communication-related parameter settings also return to the initial values. When resuming operation, set the parameters again.  Executing clear will clear the instruction code H00EC, H00F3, and H00FF settings.                              |  |  |

<sup>\*4</sup> Turning OFF the power supply while clearing parameters with H5A5A or H55AA also clears the communication parameter settings back to the initial settings.

| Item                         | Read/<br>Write | Code<br>Number | Description                                                                                                    |
|------------------------------|----------------|----------------|----------------------------------------------------------------------------------------------------|
| Inverter reset               | Write          | H00FD          | H9696: Resets the inverter.                                                                                                    |
| Link parameter extended      | Read           |                | H0000 to H0009: Parameter description is changed according to the instruction code (extended) setting. Refer to the Instruction Manual |
| setting *5                   | Write          |                | (Applied) of the inverter for instruction code (extended) settings.                                                                    |
| Second parameter changing *6 | Read           |                | When setting the bias/gain (instruction codes H5E to H61, HDE to HE1) parameters H00: Frequency *7                                     |
| occord parameter changing o  | Write          |                | H01: Analog value set in parameters H02: Analog value input from the terminal                                                          |

Setting is valid only when Pr. 544 = "0". When  $Pr. 544 \neq "0"$ , set using RWw2 or RWw10, 12, 14, 16, or 18. (Refer to page 52.) Setting can be made when the link parameter extended setting = "1, 0". Gain frequencies can be written using Pr. 125 (instruction code H99) and Pr. 126 (instruction code H9A) also.

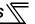

#### 7.2.4 Monitor codes

Information about the inverter can be monitored by setting the special monitor selection No. of the instruction code and monitor code using the remote registers, RWw0 and RWw4 to 7.

• For the monitor code (RWw0), select the first monitor description (RWr0) from the lower 8 bits and the second monitor description (RWr1) from the upper 8 bits.

(Example) When output current is selected for the first monitor and output voltage is selected for the second monitor → monitor code is H0302

• When Pr. 544 = "12, 14, or 18", descriptions of monitor codes 3 (RWw4) to 6 (RWw7) can be selected.

| Monitor<br>Code | Second Monitor Description (the First 8 Bits) | First, Third to Sixth Monitor Description (the Last 8 Bits) | Increments |  |  |  |  |
|-----------------|-----------------------------------------------|-------------------------------------------------------------|------------|--|--|--|--|
| H00             | Output frequency/machine speed                | No monitoring (monitor value is 0)                          | 0.01Hz/1   |  |  |  |  |
| H01             | Output frequ                                  | Output frequency/machine speed                              |            |  |  |  |  |
| H02             | Ou                                            | 0.01A                                                       |            |  |  |  |  |
| H03             | Ou                                            | 0.1V                                                        |            |  |  |  |  |
|                 |                                               |                                                             |            |  |  |  |  |
| •               |                                               |                                                             |            |  |  |  |  |
| -               |                                               | •                                                           |            |  |  |  |  |

#### **REMARKS**

- The monitor code (monitor item) number H01 or later is the same as the special monitor selection number of the Mitsubishi inverter protocol (computer link communication) on the inverter side. For the details of the monitor code and monitor description, refer to the Instruction Manual (Applied) of the inverter.
- When the remote registers RWw0 and RWw4 to 7 are used for monitoring, H00 (output frequency), H01 (output frequency), and H05 (set frequency) always indicate the frequency regardless of the settings of *Pr. 37, Pr. 144*. (The *Pr. 144* setting is available only for the FR-E700EX series.)

# 8

# PROGRAMMING EXAMPLES

This chapter provides programming examples which control the inverter with sequence programs.

| Item                                          | Program Example                                                          | Refer<br>to Page |
|-----------------------------------------------|--------------------------------------------------------------------------|------------------|
| Reading the inverter status                   | Reading the inverter status from the buffer memory of the master station | 65               |
| Setting the operation mode                    | Selecting the Network operation mode                                     | 66               |
| Setting the operation commands                | Commanding the forward rotation and middle speed signals                 | 67               |
| Setting the monitoring function               | Monitoring the output frequency                                          | 68               |
| Reading a parameter value                     | Reading the value of Pr. 7 Acceleration time                             | 69               |
| Writing a parameter value                     | Setting "3.0s" in Pr. 7 Acceleration time                                | 70               |
| Setting the running frequency (running speed) | Setting to 50.00Hz                                                       | 71               |
| Reading the fault records                     | Reading the inverter faults                                              | 73               |
| Inverter reset                                | Perform inverter reset at a fault occurrence.                            | 74               |

#### (1) System configuration for programming example

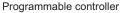

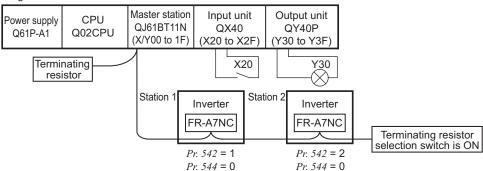

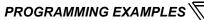

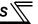

(2) Network parameter setting of the master station Network parameters are set as below.

| Item                  |                                 | Setting<br>Conditions |
|-----------------------|---------------------------------|-----------------------|
| Start I/O No.         |                                 | 0000                  |
| Operation settings    | Data link alarm station setting | Input clear           |
|                       | Setting at CPU stop             | Refresh               |
| Туре                  |                                 | Master                |
| Mode                  |                                 | Remote net ver.1 mode |
| All connect count     |                                 | 2                     |
| Remote input (RX)     |                                 | X1000                 |
| Remote output (RY)    |                                 | Y1000                 |
| Remote register (RWr) |                                 | W0                    |

| Item                                 |              | Setting<br>Conditions |
|--------------------------------------|--------------|-----------------------|
| Remote register (RWw)                |              | W100                  |
| Special relay (SB)                   |              | SB0                   |
| Special register (SW)                |              | SW0                   |
| Retry count                          |              | 3                     |
| Automatic reconnection station count |              | 1                     |
| CPU down select                      |              | Stop                  |
| Scan mode settings                   |              | Asynchronous          |
| Station information                  | Station type | Remote device station |

(3) The relation between the device of the programmable controller CPU and remote I/O (RX, RY) of the remote device station is as follows: The devices used actually are indicated in shaded regions.

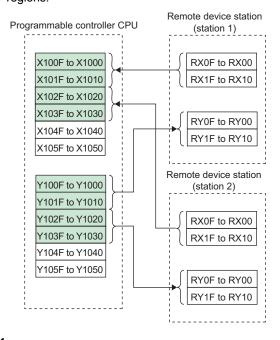

(4) The relation between the device of the programmable controller CPU and remote register (RWw, RWr) of the remote device station is as follows:

The devices used actually are indicated in shaded regions.

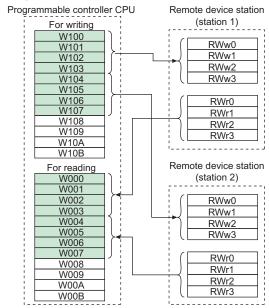

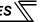

#### 8.1 Program example for reading the inverter status

The following program turns ON Y00 of the output unit when station 1 inverter is running

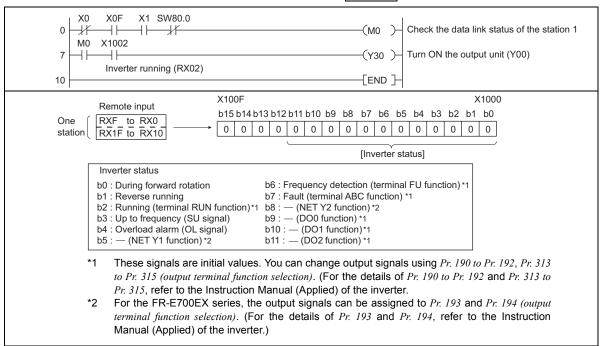

## 8.2 Program example for setting the operation mode

The following explains a program to write various data to the inverter.

The following explains a program to change the operation mode of station 1 inverter to network operation.

- Operation mode writing code number: HFB (hexadecimal)
- · Network operation set data: H0000 (hexadecimal) (Refer to page 57.)
- The reply code at the time of instruction code execution is set to D2. (Refer to page 56.)

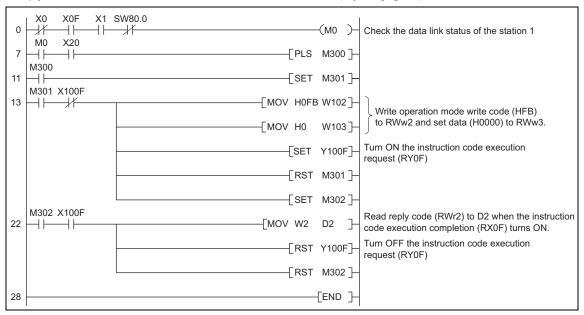

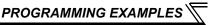

## 8.3 Program example for setting the operation commands

The following program gives a forward command and middle speed command to station 1 inverter.

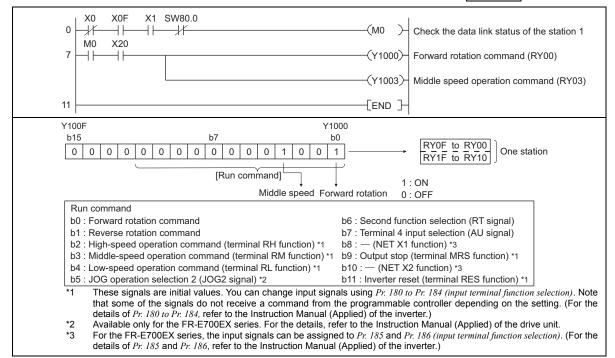

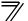

## 8.4 Program example for monitoring the output frequency

The following explains a program to read monitor functions of the inverter.

The following program reads the output frequency of station 1 inverter to D1.

Output frequency reading code number: H0001 (hexadecimal)

Refer to page 61 for the monitor code numbers.

(Example) The output frequency of 60Hz is indicated as H1770 (6000).

```
X0 X0F X1 SW80.0

O X1 SW80.0

MO X20

T MOV H1 W100]

(Y100C)

X100C

(MO )

Check the data link status of the station 1

Set monitor code (H01) of output frequency to RWw0.

Turn ON the monitor command (RY0C)

Read output frequency (RWr0) to D1 when the monitoring (RX0C) turns ON.
```

## 8.5 Program example for parameter reading

The following program reads *Pr. 7 Acceleration time* of station 1 inverter to D1.

- · Pr. 7 Acceleration time reading code number: H07 (hexadecimal)
- · Refer to the Instruction Manual (Applied) of the inverter for details of the parameter codes.
- · The reply code at the time of instruction code execution is set to D2. (Refer to page 56.)

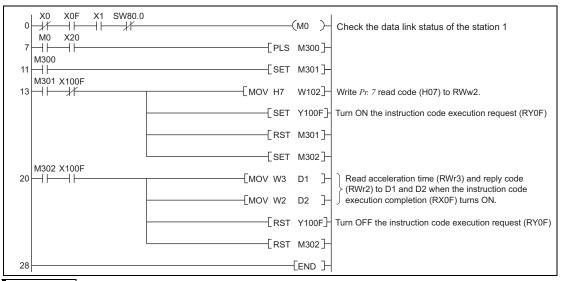

#### REMARKS

 For parameters having numbers 100 and later, change their link parameter extended settings (set them to other than H0000). Refer to the Instruction Manual (Applied) of the inverter for details.

## 8.6 Program example for parameter writing

The following program changes the setting of Pr. 7 Acceleration time of station 1 inverter to 3.0s.

- · Acceleration time writing code number: H87 (hexadecimal)
- · Acceleration time set data: K30 (decimal)

For the parameter code numbers, refer to the Instruction Manual (Applied) of the inverter.

The reply code at the time of instruction code execution is set to D2. (Refer to page 56.)

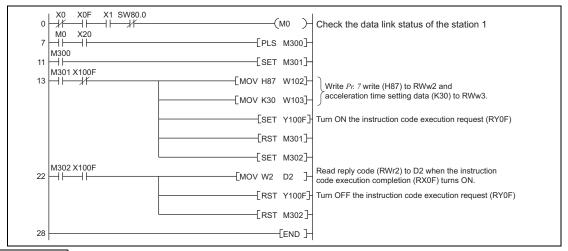

#### **REMARKS**

- For parameters having numbers 100 and later, change their link parameter extended settings (set them to other than H0000). Refer to the parameter list of the Instruction Manual (Applied) of the inverter for settings.
- For other functions, refer to the instruction codes (on page 57).

## 8.7 Program example for setting the running frequency

1) The following program example changes the running frequency of <u>station 1</u> inverter to 50.00Hz. Set frequency: K5000 decimal

The reply code at the time of instruction code execution is set to D2. (Refer to page 56.)

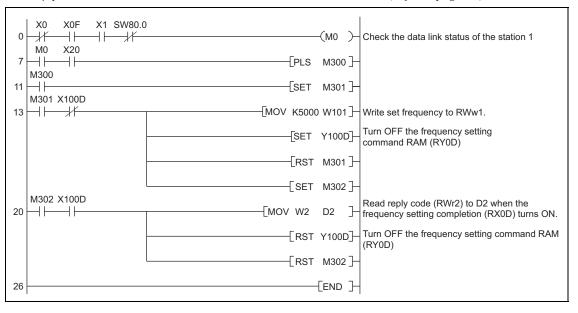

- 2) To continuously change the running frequency from the programmable controller When the frequency (speed) setting completion (example: X100D) switches ON, make sure that the reply code in the remote register is 0000H and change the set data (example: W101) continuously.
- 3) Program example for writing data to EEPROM Modify the program on *page 71* as follows: Frequency setting command Y100D → Y100E Frequency setting completion X100D → X100E

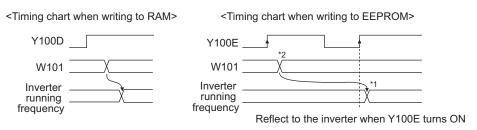

- \*1 For EEPROM, write is made only once when Y100E is switched ON.
- \*2 If the set data is changed with Y100E ON, it is not applied to the inverter.

## 8.8 Program example for fault record reading

The following program reads fault records of station 1 inverter to D1.

Faults history No. 1, No. 2 reading code number: H74 (hexadecimal)

For the error codes, refer to the Instruction Manual (Applied) of the inverter.

The reply code at the time of instruction code execution is set to D2. (Refer to page 56.)

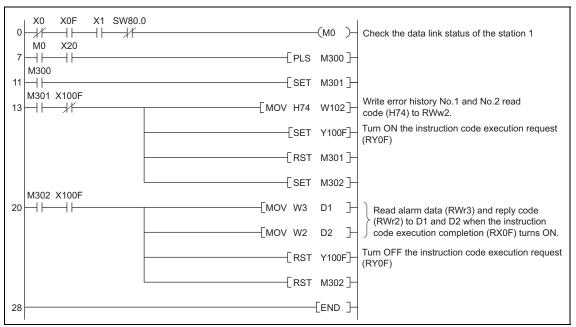

## 8.9 Program example for resetting the inverter at inverter error

The following is a program example for resetting station 1 inverter at inverter error.

#### **REMARKS**

- The above inverter reset using RY1A is available only when an inverter error occurs.
   When Pr. 349 Communication reset selection = "0", inverter reset is available independently of the operation mode.
- When using the instruction code execution request (RYF) with the instruction code (HFD) and data (H9696) to reset the inverter, set a value other than "0" in *Pr. 340 Communication startup mode selection (refer to page 22)* or change the operation mode to the Network operation mode. (For the program example, refer to page 66.)
- Refer to page 29 for operation conditions of inverter reset.

#### 8.10 Instructions

- (1) Programming instructions
  - Since the buffer memory data of the master station is kept transferred (refreshed) to/from the inverters, the TO instruction need not be executed every scan in response to data write or read requests.
    - The execution of the TO instruction every scan does not pose any problem.
  - 2) If the FROM/TO instruction is executed frequently, data may not be written reliably. When transferring data between the inverter and sequence program via the buffer memory, perform the handshake to confirm that data has been written without error.

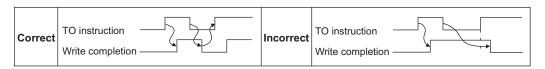

- (2) Operating and handling instructions
  - 1) Command only from the programmable controller can be accepted during operation in CC-Link communication.
    - The run command from external and parameter unit is ignored.
  - 2) If the station number set to different inverters is not the same, normal communication cannot be made.
  - 3) The inverter is brought to a fault "E.OP1" if data communication stops for more than the time set in *Pr. 500 Communication error execution waiting time* due to a programmable controller fault, an open CC-Link dedicated cable etc. during CC-Link operation.

- 4) If the programmable controller (master station) is reset during CC-Link operation or if the programmable controller is powered OFF, data communication stops and the inverter is brought to a fault "E.OP1".
  - To reset the programmable controller (master station), switch the operation mode to the External operation once, then reset the programmable controller.
- 5) When *Pr. 340* = "0 (initial value)", any inverter whose main power is restored is reset to return to the External operation mode. To resume the network operation, therefore, set the operation mode to the network operation using the programmable controller program.
  - Set a value other than "0" in *Pr. 340* to start in the Network operation mode after inverter reset. (*Refer to page 22.*)

#### (3) Troubleshooting

- 1) Operation mode does not switch to the Network operation mode
  - Check that the option unit (FR-A7NC) and CC-Link dedicated cables are fitted properly. (Check for contact fault, break in the cable, etc.)
  - Check that *Pr. 542 Communication station number (CC-Link)* setting switches are set to the correct positions. (Check that the station number matches the program, the station numbers are not repeated, and the station number is not outside the range.)
  - Check that the inverter is in the External operation mode.
  - Check that the operation mode switching program is running.
  - Check that the operation mode switching program has been written correctly.
- 2) Inverter does not start in the Network operation mode
  - Check that the inverter starting program has been written correctly.
  - Check that the inverter starting program is running.
  - Check that *Pr. 338 Communication operation command source* is not set to external. (Refer to the Instruction Manual (Applied) of the inverter.)

# 9

## HOW TO CHECK FOR ERROR USING THE LEDS

#### 9.1 When one inverter is connected

The following diagram shows the system configuration with one inverter. The diagram indicates how the cause of the fault can be checked with the LED status of the inverter communication option (FR-A7NC). (In this example, assume SW, M/S, and PRM LEDs of the master module are OFF (master module is in normal operation).)

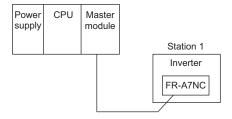

#### Operation status indication LED

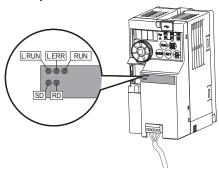

| <del>-</del> | н |
|--------------|---|
| //           | П |

| LED Status |       |    | ıs         |       | Course                                                                                                    |
|------------|-------|----|------------|-------|----------------------------------------------------------------------------------------------------|
| RUN        | L.RUN | SD | RD         | L.ERR | Cause                                                                                                    |
| •          | •     | 0  | 0          | 0     | Normal communication is made but CRC error has occurred due to noise.                                        |
| •          | •     | 0  | 0          | 0     | Normal communication                                                                                         |
| •          | •     | 0  | 0          | 0     | Hardware fault                                                                                               |
| •          | •     | 0  | 0          | 0     | Hardware fault                                                                                               |
| •          | •     | 0  | 0          | 0     | Cannot answer due to CRC error of receive data.                                                              |
| •          | •     | 0  | 0          | 0     | Data sent to the host station does not reach destination.                                                    |
| •          | •     | 0  | 0          | 0     | Hardware fault                                                                                               |
| •          | •     | 0  | 0          | 0     | Hardware fault                                                                                               |
| •          | 0     | 0  | 0          | 0     | Polling response is made but refresh receive is in CRC error.                                                |
| •          | 0     | 0  | 0          | 0     | Hardware fault                                                                                               |
| •          | 0     | 0  | 0          | 0     | Hardware fault                                                                                               |
| •          | 0     | 0  | 0          | 0     | Hardware fault                                                                                               |
| •          | 0     | 0  | 0          | 0     | Data sent to the host station is in CRC error.                                                               |
| •          | 0     | 0  | 0          | 0     | There is no data sent to the host station, or data sent to the host station cannot be received due to noise. |
| •          | 0     | 0  | 0          | 0     | Hardware fault                                                                                               |
| •          | 0     | 0  | 0          | 0     | Cannot receive data due to break in the cable, etc.                                                          |
| •          | 0     | 0  | <b>@</b> O | •     | Invalid baud rate or station number setting                                                                  |
| •          | •     | 0  | 0          | 0     | Baud rate or station number changed during operation.                                                        |
| 0          | 0     | 0  | 0          | 0     | Baud rate or station number changed during operation.                                                        |
| <b>©</b>   | _     | _  | _          |       | Master station is connected to CC-Link ver. 1 and FR-A7NC is connected to CC-Link ver. 2.                    |

●: ON, O: OFF, @: Flicker

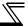

#### 9.2 When two or more inverters are connected

The following system configuration shows how the cause of a fault can be checked with the LED status of the inverter communication option (FR-A7NC) and countermeasures for the fault.

(In this example, assume SW, M/S, and PRM LEDs of the master module are OFF (master module is in normal operation).)

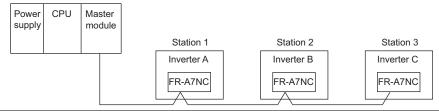

|                    | LED Status |                                   |                  |                                   |             |                   |   |                                               |                                                    |
|--------------------|------------|-----------------------------------|------------------|-----------------------------------|-------------|-------------------|---|-----------------------------------------------|----------------------------------------------------|
| Mast               | er         | In                                | vei              | rters (FF                         | R-A         | 7NC)              |   | Cause                                         | Corrective Action                                  |
| Modu               | ıle        | Station 1                         |                  | Station 2                         |             | Station 3         |   |                                               |                                                    |
| TIME<br>LINE<br>or | 0 0        | RUN<br>L.RUN<br>SD<br>RD<br>L.ERR | •<br>•<br>•<br>• | RUN<br>L.RUN<br>SD<br>RD<br>L.ERR | •           | L.RUN<br>SD<br>RD | • | Normal                                        | _                                                  |
| TIME<br>LINE       | •          | RUN<br>L.RUN<br>SD<br>RD<br>L.ERR | 00000            | RUN<br>L.RUN<br>SD<br>RD<br>L.ERR | •<br>•<br>• |                   | • | Poor contact of the FR-A7NC with the inverter | Plug the FR-A7NC securely.<br>Check the connector. |

●: ON, O: OFF, @: Flicker, \*: Any of ON, flicker or OFF

| <del>-</del> | L |
|--------------|---|
| //           | П |

|                                    | LED Status |                                   |                  |                                   |                  |           |                  |                                                                                                    |                                                                                          |
|------------------------------------|------------|-----------------------------------|------------------|-----------------------------------|------------------|-----------|------------------|----------------------------------------------------------------------------------------------------|------------------------------------------------------------------------------------------|
| Mast                               | er         | Inv                               | vei              | ters (FF                          | R-A              | 7NC)      |                  | Cause                                                                                                    | Corrective Action                                                                        |
| Modu                               | ıle        | Station 1                         |                  | Station 2                         |                  | Station 3 |                  |                                                                                                    |                                                                                          |
|                                    |            | RUN<br>L.RUN<br>SD<br>RD<br>L.ERR | • • • • •        | RUN<br>L.RUN<br>SD<br>RD<br>L.ERR | •<br>O<br>*<br>* | SD<br>RD  | •<br>•<br>*<br>• | Since the L.RUN LEDs of the FR-<br>A7NC on station 2 and later are OFF,<br>the transmission cable between the<br>remote I/O units A and B is open or<br>disconnected from the terminal block. | Referring to the LED "ON" condition, search for an open point and repair.                |
| TIME<br>LINE<br>or<br>TIME<br>LINE | 0 0        | SD<br>RD                          | •<br>0<br>*<br>* | RUN<br>L.RUN<br>SD<br>RD<br>L.ERR | •<br>O<br>*<br>* | SD        | •<br>O<br>*<br>* | The transmission cable is shorted.                                                                                                    | Among the three wires of the transmission cable, search for the shorted wire and repair. |
|                                    |            | RUN<br>L.RUN<br>SD<br>RD<br>L.ERR | • 0 * * *        | RUN<br>L.RUN<br>SD<br>RD<br>L.ERR | •<br>O<br>*<br>* | SD<br>RD  | •<br>O<br>*<br>* | The transmission cable is wired improperly.                                                                                                    | Check the wiring on the inverter terminal block and correct the improper wiring point.   |

•: ON, O: OFF, @: Flicker, \*: Any of ON, flicker or OFF

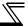

## 9.3 Communication stops during operation

- Check that the option unit (FR-A7NC) and CC-Link dedicated cables are fitted properly.
   (Check for contact fault, break in the cable, etc.)
- Check that the programmable controller program is executed properly.
- Check that data communication has not stopped due to an instantaneous power failure, etc.

| LED States                   |                                   |     |                                   |                     |                                   |             |                                                                                                    |                                                                                                    |
|------------------------------|-----------------------------------|-----|-----------------------------------|---------------------|-----------------------------------|-------------|----------------------------------------------------------------------------------------------------|----------------------------------------------------------------------------------------------------|
| Master                       | Master Inverters (FR-A7NC)        |     |                                   |                     |                                   |             | Cause                                                                                                    | Corrective Action                                                                                                    |
| Module                       | Statio                            | n 1 | Station                           | Station 2 Station 3 |                                   | า 3         |                                                                                                    |                                                                                                    |
|                              | RUN<br>L.RUN<br>SD<br>RD<br>L.ERR | •   | RUN<br>L.RUN<br>SD<br>RD<br>L.ERR | •                   | RUN<br>L.RUN<br>SD<br>RD<br>L.ERR | *           | Since the L.RUN LEDs of the FR-A7NC on station 1 and the FR-A7NC on station 3 are OFF, the station numbers of the inverters set as stations 1 and 3 are the same.       | After correcting the repeated station numbers of the inverters using <i>Pr. 542 Communication station number (CC-Link)</i> , switch power ON again.                                                                 |
| TIME OF TIME OF TIME OF TIME | SD<br>RD<br>L FRR                 | •   | RUN<br>L.RUN<br>SD<br>RD<br>L.ERR | •                   | RUN<br>L.RUN<br>SD<br>RD<br>L.ERR |             | Since the L.RUN and SD LEDs of the FR-A7NC on station 2 are OFF, the transmission speed setting of the FR-A7NC on station 2 is wrong within the setting range (0 to 4). | After correcting the transmission speed setting using <i>Pr. 543 Baud rate selection (CC-Link)</i> , switch power on again.                                                                                         |
|                              | RUN<br>L.RUN<br>SD<br>RD<br>L.ERR | •   | RUN<br>L.RUN<br>SD<br>RD<br>L.ERR |                     | RUN<br>L.RUN<br>SD<br>RD<br>L.ERR | •<br>•<br>• | Since the L.ERR LED of the FR-A7NC on station 3 flickers, the setting switch of the FR-A7NC on station 3 was moved during normal operation.                             | After returning the setting switch of the FR-A7NC to the original position using <i>Pr. 542 Communication station number (CC-Link)</i> or <i>Pr. 543 Baud rate selection (CC-Link)</i> power ON the inverter again. |

●: ON, O: OFF, @: Flicker, \*: Any of ON, flicker or OFF

| $\overline{\gamma}$ | Н |
|---------------------|---|
|                     |   |

|                                |                                 | States                          |                                 |                                                                                                    |                                                                                                    |
|--------------------------------|---------------------------------|---------------------------------|---------------------------------|----------------------------------------------------------------------------------------------------|----------------------------------------------------------------------------------------------------|
| Master                         | Inve                            | rters (FR-A                     | 7NC)                            | Cause                                                                                                    | Corrective Action                                                                                                    |
| Module                         | Station 1                       | Station 2                       | Station 3                       |                                                                                                    |                                                                                                    |
|                                | RUN • L.RUN • SD • RD • L.ERR O | RUN • L.RUN • SD • RD • L.ERR • | RUN • L.RUN • SD • RD • L.ERR O | Since the L.ERR LED of the FR-A7NC on station 2 is ON, the FR-A7NC itself on station 2 is affected by noise. (L.RUN may go OFF.)                                              | Securely connect FG of each inverter and master module to ground.                                                                |
| TIME • LINE • or TIME O LINE • | RUN • L.RUN • SD • RD • L.ERR O | RUN • L.RUN • SD • RD • L.ERR • | RUN • L.RUN • SD • RD • L.ERR • | Since the L.ERR LEDs of the FR-A7NC on station 2 and later are ON, the transmission cable between the inverters of stations 2 and 3 is affected by noise. (L.RUN may go OFF.) | Check that the transmission cable is connected to SLD. Also run it as far away as possible from the power lines. (100mm or more) |
|                                |                                 | SD • RD •                       | RUN • L.RUN • SD • RD • L.ERR • | Terminating resistor is not selected. (L.RUN may go OFF.)                                                                                                    | Check that the setting of the terminating resistor selection switch is correct. (Refer to page 13.)                              |

●: ON, O: OFF, @: Flicker, \*: Any of ON, flicker or OFF

# **MEMO**

#### **REVISIONS**

\*The manual number is given on the bottom left of the back cover.

| Print Date | *Manual Number      | Revision                                          |
|------------|---------------------|---------------------------------------------------|
| Dec. 2007  | IB(NA)-0600340ENG-A | First edition                                     |
| Aug. 2010  | IB(NA)-0600340ENG-B | Addition                                          |
|            |                     | • Fault data (OPT)                                |
|            |                     | Monitor code (Cumulative power 2)                 |
|            |                     | Modification                                      |
|            |                     | Terminating resistor selection switch             |
| Jun. 2011  | IB(NA)-0600340ENG-C | Addition                                          |
|            |                     | Compliance with the Radio Waves Act (South Korea) |
|            |                     | Modification                                      |
|            |                     | Screw tightening torque of the built-in option    |
| Sep. 2012  | IB(NA)-0600340ENG-D | Modification                                      |
|            |                     | Remote register RWw8, RWr8                        |
| Dec. 2015  | IB(NA)-0600340ENG-E | Addition                                          |
|            |                     | Compatibility with the FR-E700EX series           |
|            |                     |                                                   |
|            |                     |                                                   |
|            |                     |                                                   |
|            |                     |                                                   |
|            |                     |                                                   |
|            |                     |                                                   |

#### **INVERTER**

## MITSUBISHI ELECTRIC CORPORATION

HEAD OFFICE: TOKYO BUILDING 2-7-3, MARUNOUCHI, CHIYODA-KU, TOKYO 100-8310, JAPAN

| Model      | FR-A7NC E-KIT TORISETSU<br>EIBUN |
|------------|----------------------------------|
| Model code | 1AJ003                           |